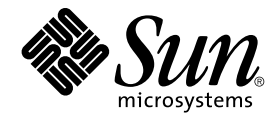

# 用于 Oracle Parallel Server/Real Application Clusters 的 Sun Cluster 数据服务指南(适用于 Solaris OS)

SPARC 平台版本

Sun Microsystems, Inc. 4150 Network Circle Santa Clara, CA 95054 U.S.A.

文件号码: 817–7378–10<br>2004 年 4 月<sup>,</sup>修订版 A

版权所有 2004 Sun Microsystems, Inc. 4150 Network Circle, Santa Clara, CA 95054 U.S.A. 保留所有权利。

本产品或文档受版权保护,其使用、复制、发行和反编详均受许可证限制。 未经 Sun 及其许可方的事先书面许可,不得以任何形式、任何手段复制本产<br>品或文档的任何部分。 包括字体技术在内的第三方软件受 Sun 供应商的版权保护和许可证限制。

本产品的某些部分可能是从 Berkeley BSD 系统衍生出来的,并获得了加利福尼亚大学的许可。 UNIX 是由 X/Open Company, Ltd. 在美国和其他国 家/地区独家许可的注册商标。

Sun、Sun Microsystems、Sun 徽标、docs.sun.com、AnswerBook、AnswerBook2、 Sun StorEdge、Java、 和 Solaris 是 Sun Microsystems, Inc. 在美<br>国和其他国家/地区的商标、注册商标或服务标记。 所有 SPARC 商标的使用均需获得许可,它们是 SPARC International, Inc. 在美国和其他国家/地区<br>的商标或注册商标。 标有

OPEN LOOK 和 Sun™ 图形用户界面是 Sun Microsystems, Inc. 为其用户和许可证持有者开发的。 Sun 感谢 Xerox 在研究和开发可视或图形用户界面的<br>概念方面为计算机行业所做的开拓性贡献。 Sun 已从 Xerox 获得了对 Xerox 图形用户界面的非独占性许可证,该许可证还适用于实现 OPEN LOOK<br>GUI 和在其他方面遵守 Sun 书面许可协议的 Sun 许可证持有者。

本文档按"原样"提供,对所有明示或默示的条件、陈述和担保,包括对适销性、适用性和非侵权性的默示保证,均不承担任何责任,除非此免责声明的<br>适用范围在法律上无效。

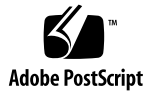

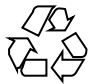

040630@9061

# 目录

#### [序](#page-10-0) **11**

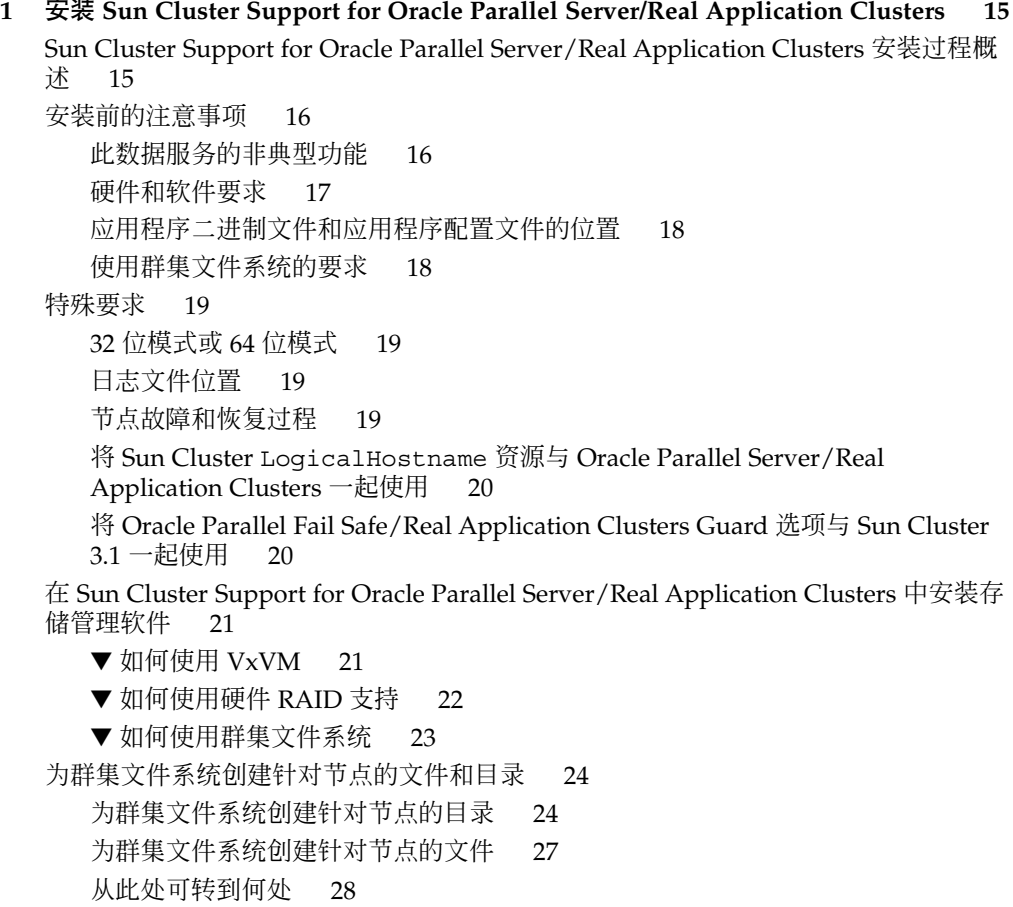

安装 Sun Cluster Support for Oracle Parallel Server/Real Application Clusters 软件包 [29](#page-28-0)

▼ 如何安装 [Sun Cluster Support for Oracle Parallel Server/Real Application](#page-28-0) [Clusters](#page-28-0) 软件包 29

安装 [Oracle UDLM 30](#page-29-0)

▼ 如何准备 [Sun Cluster](#page-29-0) 节点 30

▼ 如何安装 [Oracle UDLM](#page-30-0) 软件 31

为 [Oracle Parallel Server/Real Application Clusters](#page-32-0) 数据库创建 VxVM 共享磁盘组 [33](#page-32-0)

[开始之前](#page-32-0) 33

▼ 如何为 [Oracle Parallel Server/Real Application Clusters](#page-32-0) 数据库创建 VxVM 共享 [磁盘组](#page-32-0) 33

[从此处可转到何处](#page-32-0) 33

**2** 管理 **[Sun Cluster Support for Oracle Parallel Server/Real Application Clusters 35](#page-34-0)**

[Sun Cluster Support for Oracle Parallel Server/Real Application Clusters](#page-34-0) 的管理任务 [概述](#page-34-0) 35

注册和配置 [Sun Cluster Support for Oracle Parallel Server/Real Application](#page-35-0) [Clusters 36](#page-35-0)

RAC [框架资源组概述](#page-36-0) 37

[确定是使用](#page-36-0) scsetup 还是使用 scrgadm 37

▼ 如何为群集注册和配置 [Sun Cluster Support for Oracle Parallel Server/Real](#page-36-0) [Application Clusters 37](#page-36-0)

▼ 如何为选定节点注册和配置 [Sun Cluster Support for Oracle Parallel Server/Real](#page-38-0) [Application Clusters 39](#page-38-0)

删除 [Sun Cluster Support for Oracle Parallel Server/Real Application Clusters 40](#page-39-0)

▼ 如何从群集中删除 [Sun Cluster Support for Oracle Parallel Server/Real](#page-39-0) [Application Clusters 40](#page-39-0)

▼ 如何从选定节点删除 [Sun Cluster Support for Oracle Parallel Server/Real](#page-41-0) [Application Clusters 42](#page-41-0)

使用 scrgadm [公用程序创建、修改和删除](#page-42-0) RAC 框架资源组 43

- ▼如何使用 scrgadm [公用程序创建](#page-42-0) RAC 框架资源组 43
- ▼ 如何使用 scrgadm [公用程序将节点添加到](#page-44-0) RAC 框架资源组 45
- ▼ 如何使用 scrgadm [公用程序删除](#page-45-0) RAC 框架资源组 46
- ▼ 如何使用 scrgadm 公用程序从 RAC [框架资源组中删除节点](#page-47-0) 48
- 调整 [Sun Cluster Support for Oracle Parallel Server/Real Application Clusters 49](#page-48-0) [设置超时的指导](#page-48-0) 49

为 Oracle UDLM [设置通信端口范围的指导](#page-50-0) 51

▼ [如何修改只有在资源禁用时才能调整的扩展特性](#page-50-0) 51

**3 Sun Cluster Support for Oracle Parallel Server/Real Application Clusters** 疑难解答 **[53](#page-52-0)**

检验 [Sun Cluster Support for Oracle Parallel Server/Real Application Clusters](#page-52-0) 的状 [态](#page-52-0) 53

▼ 如何检验 [Sun Cluster Support for Oracle Parallel Server/Real Application](#page-52-0) [Clusters](#page-52-0) 的状态 53

[诊断信息的来源](#page-54-0) 55

[常见问题及其解决方法](#page-55-0) 56

初始化 [Sun Cluster Support for Oracle Parallel Server/Real Application Clusters](#page-55-0) [期间节点出现紧急情况](#page-55-0) 56 [由于超时而导致节点出现紧急情况](#page-55-0) 56 [无法启动](#page-56-0) ucmmd 守护程序 57 无法启动 [SUNW.rac\\_framework](#page-56-0) 资源 57

[无法停止资源](#page-57-0) 58

**[A Sun Cluster Support for Oracle Parallel Server/Real Application Clusters](#page-58-0)** 扩展特 [性](#page-58-0) **59**

[索引](#page-64-0) **65**

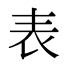

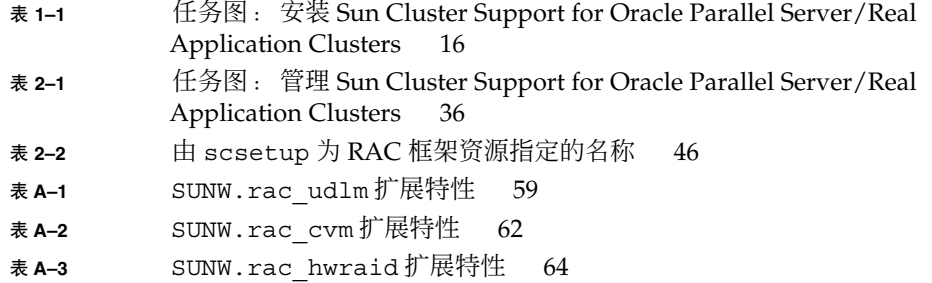

# 实例

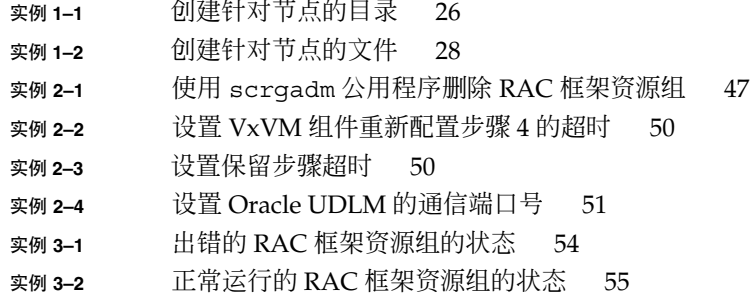

## <span id="page-10-0"></span>序

《用于 *Oracle Parallel Server/Real Application Clusters* 的 *Sun Cluster* 数据服务指南(适 用于 *Solaris OS*)》说明了如何安装和配置 Sun™ Cluster Support for Oracle Parallel Server/Real Application Clusters 。

此文档适用于具有丰富的 Sun 软硬件知识的系统管理员。 不要将此文档作为规划指南或 售前指南。 在阅读此文档之前,您应该已经确定了系统要求并购买了相应的设备和软 件。

此文档中的说明均假定读者具有 Solaris™ 操作系统方面的知识,并熟练掌握了与 Sun Cluster 软件一起使用的卷管理器软件。

# UNIX 命令

此文档包含针对于安装和配置 Sun Cluster 数据服务的特定命令的信息, 但不包含基本 UNIX® 命令和过程(例如关闭系统、引导系统和配置设备)的完整信息。 有关基本 UNIX 命令和过程的信息,可从以下来源获得:

- Solaris 操作系统的联机文档
- Solaris 操作系统手册页<br>■ 系统附带的其他软件文
- 系统附带的其他软件文档

# 排版惯例

下表说明了本书中使用的排版惯例。

#### 表 **P–1** 排版惯例

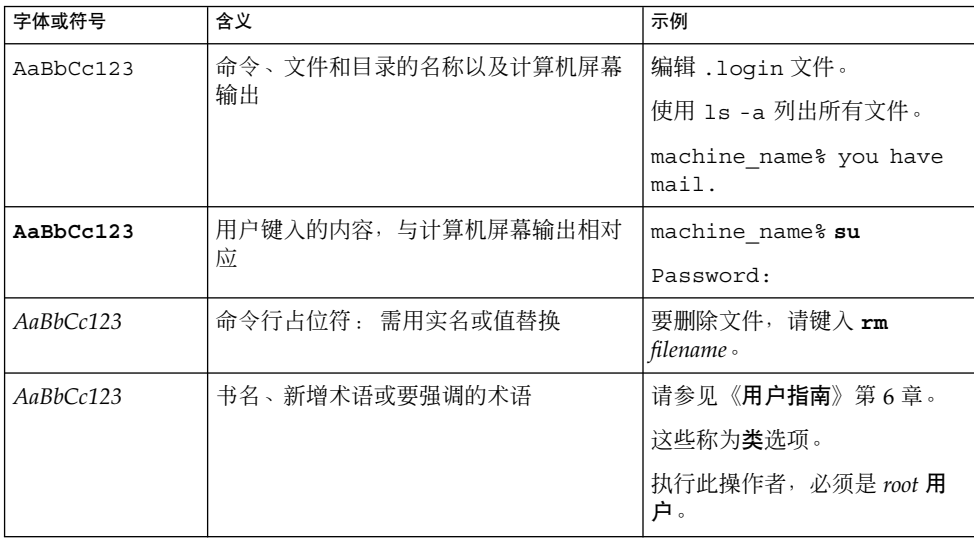

# 命令实例中的 shell 提示符

下表显示了 C shell、Bourne shell 和 Korn shell 的缺省系统提示符和超级用户提示符。

#### 表 **P–2** shell 提示符

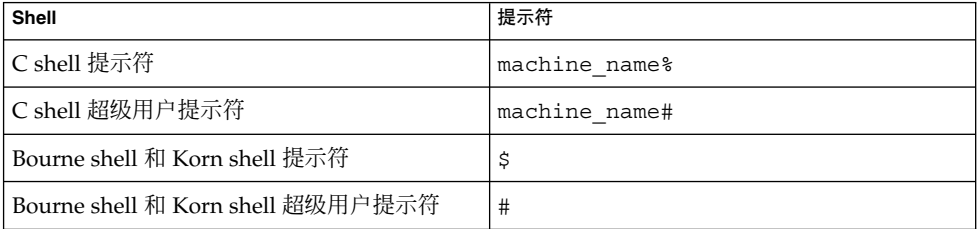

# 相关文档

有关相关 Sun Cluster 主题的信息,可从下表列出的文档中获得。 所有 Sun Cluster 文 档均存放在 <http://docs.sun.com> 中。

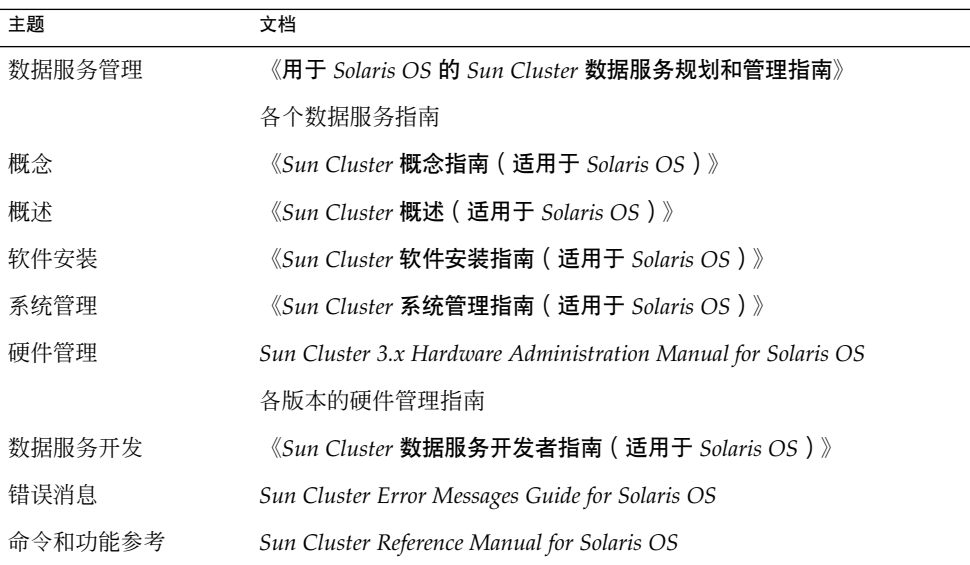

要获得 Sun Cluster 文档的完整列表,请参阅 <http://docs.sun.com> 上您的发行版 本的 Sun Cluster 的发行说明。

# 联机访问 Sun 文档

可以通过 docs.sun.com<sup>SM</sup> Web 站点联机访问 Sun 技术文档。您可以浏览 docs.sun.com 档案或查找某个具体的书名或主题。 URL 为 <http://docs.sun.com>。

# 订购 Sun 文档

Sun Microsystems 提供一些印刷的产品文档。 有关文档列表以及如何订购它们的信 息,请参见 <http://docs.sun.com> 中的"购买印刷的文档"。

# 帮助

如果您在安装或使用 Sun Cluster 时有任何问题,请与您的服务供应商联系并提供以下 信息:

- 您的姓名和电子邮件地址(如果有)
- 您的公司名称、地址和电话号码
- 系统的型号和序列号
- Solaris 操作系统的发行版本号(例如 Solaris 8)
- Sun Cluster 的发行版本号(例如, Sun Cluster 3.0)

使用以下命令可以针对您的服务供应商收集系统中每个节点的信息。

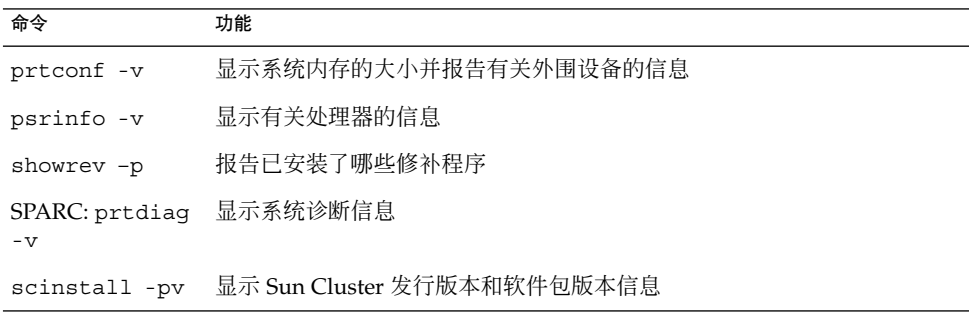

还请提供 /var/adm/messages 文件的内容。

### <span id="page-14-0"></span>第 **1** 章

# 安装 Sun Cluster Support for Oracle Parallel Server/Real Application Clusters

本章介绍了在 Sun Cluster 节点上安装 Sun Cluster Support for Oracle Parallel Server/Real Application Clusters 的步骤。 本章包含以下过程。

- 第 21 页 "[如何使用](#page-20-0) VxVM "
- 第 22 页 "[如何使用硬件](#page-21-0) RAID 支持 "
- 第 23 页 "[如何使用群集文件系统](#page-22-0) "
- 第 25 页 "[如何为群集文件系统创建针对节点的目录](#page-24-0)"
- 第 27 页 "[如何为群集文件系统创建针对节点的文件](#page-26-0)"
- 第 29 页 "如何安装 [Sun Cluster Support for Oracle Parallel Server/Real Application](#page-28-0) [Clusters](#page-28-0) 软件包"
- 第 30 页 "如何准备 [Sun Cluster](#page-29-0) 节点 "
- 第 31 页 "如何安装 [Oracle UDLM](#page-30-0) 软件 "
- 第 33 页 "如何为 [Oracle Parallel Server/Real Application Clusters](#page-32-0) 数据库创建 VxVM [共享磁盘组](#page-32-0) "

## Sun Cluster Support for Oracle Parallel Server/Real Application Clusters 安装过 程概述

下表概括了安装任务,并提供了执行这些任务的详细说明的交叉引用。

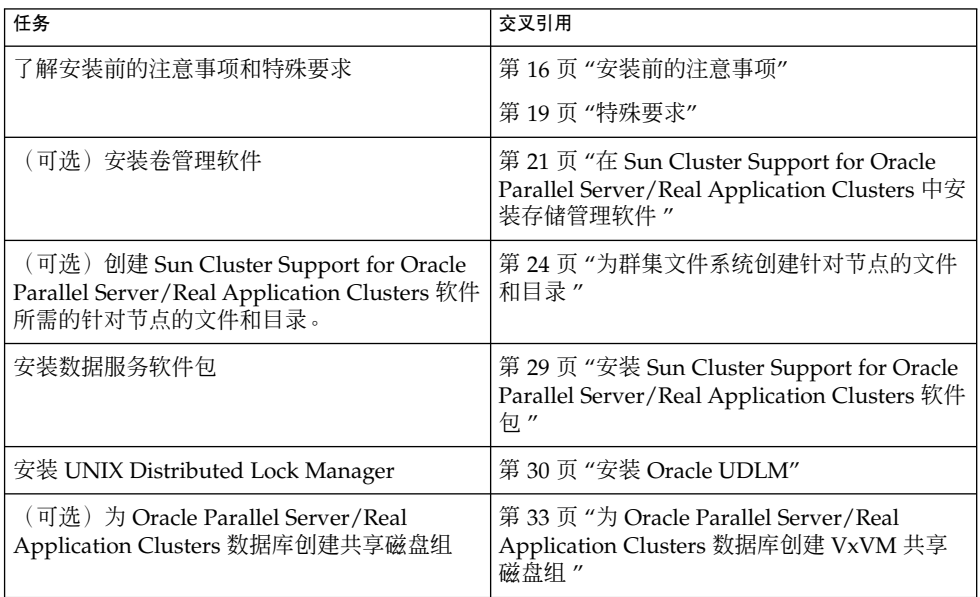

<span id="page-15-0"></span><sup>表</sup> **1–1** 任务图: 安装 Sun Cluster Support for Oracle Parallel Server/Real Application Clusters

# 安装前的注意事项

Oracle Parallel Server/Real Application Clusters 是一个可伸缩的应用程序,可以同时 在多个节点上运行。 安装 Sun Cluster Support for Oracle Parallel Server/Real Application Clusters 之前, 请注意以下小节中列出的要点。

## 此数据服务的非典型功能

Sun Cluster Support for Oracle Parallel Server/Real Application Clusters 是一种非典 型的 Sun Cluster 高可用性数据服务。 此数据服务是一组软件包,安装之后可以使 Oracle Parallel Server/Real Application Clusters 在 Sun Cluster 节点上运行。 此数据 服务还可以使 Sun Cluster Support for Oracle Parallel Server/Real Application Clusters 通过 Sun Cluster 命令进行管理。

此数据服务不提供自动故障转移或故障监视,因为 Oracle Parallel Server/Real Application Clusters 软件已经提供了此功能。 Oracle Parallel Server/Real Application Clusters 软件不使用 Sun Cluster Resource Group Manager (RGM) 进行注册或管理。

<span id="page-16-0"></span>您可以配置 Oracle Parallel Server/Real Application Clusters 以使用 Sun Cluster 软件 的共享磁盘体系结构。 在此配置中,可同时访问数据库的 Oracle Parallel Server/Real Application Clusters 软件的多个实例共享一个数据库。 UNIX Distributed Lock Manager (Oracle UDLM) 可控制对群集节点之间的共享资源的访问。

### 硬件和软件要求

开始安装之前,请注意以下小节中的硬件和软件要求。

### Sun Cluster 框架要求

Sun Cluster Support for Oracle Parallel Server/Real Application Clusters 需要一个正 常运行的群集,并且已安装初始群集框架。 有关群集软件初始安装的详细信息,请参 见《*Sun Cluster* 软件安装指南(适用于 *Solaris OS*)》 。

#### 存储管理要求

确定要使用的存储管理方案:

- 具有群集功能的 VERITAS Volume Manager (VxVM)
- 硬件独立磁盘冗余阵列 (RAID) 支持
- 群集文件系统 如果使用群集文件系统,请确定要使用的卷管理器:
	- Solaris 卷管理器
	- 不具有群集功能的 VxVM

#### 软件许可证要求

请检验您已获得并安装了适当的软件许可证。 如果许可证安装不正确或不完整,节点可 能会异常终止。

例如,如果您使用具有群集功能的 VxVM, 请通过运行以下命令之一来验证已为卷管理 器群集功能安装了有效的许可证:

- 对于 3.5 版本之前的 VxVM, 请运行 vxlicense -p 命令。
- 对于 3.5 版本的 VxVM, 请运行 vxlicrep 命令。

#### 支持的拓扑要求

请咨询 Sun 企业服务代表以了解 Sun Cluster Support for Oracle Parallel Server/Real Application Clusters 当前支持的拓扑、群集互连、存储管理方案和硬件配置。

#### <span id="page-17-0"></span>修补程序安装要求

请确保您已经为 Solaris 操作环境、Sun Cluster、Oracle 和卷管理器安装了所有适用的 软件修补程序。 如果需要安装任何 Sun Cluster Support for Oracle Parallel Server/Real Application Clusters 修补程序, 您必须在安装数据服务后应用这些修补程 序。

### 应用程序二进制文件和应用程序配置文件的位置

您可以在以下位置之一安装应用程序二进制文件和应用程序配置文件。

■ 每个群集节点的本地磁盘。将应用程序二进制文件和应用程序配置文件放在单独的群 集节点上,使您可以在以后升级应用程序时不必关闭数据服务。

缺点是要维护和管理多个应用程序二进制文件和应用程序配置文件的副本。

群集文件系统。如果将应用程序二进制文件和应用程序配置文件放在群集文件系统 中,则只需维护和管理一个副本。 但是,您必须关闭整个群集中的数据服务才能升 级应用程序。如果可以接受由于升级而造成的少量停机时间,则可以将一个应用程 序二进制文件和应用程序配置文件的副本放在群集文件系统中。

### 使用群集文件系统的要求

您仅可以将那些与 Oracle Parallel Server/Real Application Clusters 关联的文件存储在 群集文件系统中,即:

- 应用程序二进制文件
- 配置文件(例如 init.ora、tnsnames.ora、listener.ora 和 sqlnet.ora)
- 归档重做日志文件
- 警报文件(例如 alert sid.log)
- 跟踪文件 (\*.trc)

注意 **–** 无需在群集文件系统中存储数据文件、控制文件或联机重做日志文件。

写入归档重做日志文件期间,输入/输出 (I/O) 性能受归档重做日志文件的设备组的位 置影响。为了获得最佳性能,请确保归档重做日志文件的主设备组位于与 Oracle Parallel Server/Real Application Clusters 数据库实例相同的节点上。 此设备组包含的 群集文件系统保存数据库实例的归档重做日志文件。

有关如何创建群集文件系统的信息,请参见《*Sun Cluster* 软件安装指南(适用于 *Solaris OS*)》的"规划"一章。

## <span id="page-18-0"></span>特殊要求

本节列出了 Sun Cluster Support for Oracle Parallel Server/Real Application Clusters 的特殊要求。

## 32 位模式或 64 位模式

确定 Oracle UDLM 和 Oracle 关系数据库管理系统 (RDBMS) 要使用的体系结构之前, 请注意以下要点。

- 两个 Oracle 组件的体系结构必须匹配。 例如, 如果 Oracle UDLM 为 64 位体系结 构, RDBMS 也必须为 64 位体系结构。
- 如果 Oracle 组件为 32 位体系结构, 您可以引导组件以 32 位模式或 64 位模式驻留在 其中的节点。但是, 如果 Oracle 组件为 64 位体系结构, 则必须引导组件以 64 位模 式驻留在其中的节点。
- 引导所有节点时,必须使用相同的体系结构。 例如,如如果引导一个节点以使用 32 位 体系结构,则必须引导所有节点以使用 32 位体系结构。

## 日志文件位置

以下列表显示了数据服务日志文件的位置。

- 当前日志: /var/cluster/ucmm/ucmm reconf.log
- 以前的日志: /var/cluster/ucmm/ucmm reconf.log.0 (0、 1...) 此位置 取决于 Oracle UDLM 软件包。
- Oracle UDLM 日志: /var/cluster/ucmm/dlm\_ *nodename*/logs 如果在此位 置找不到 Oracle 日志文件, 请与 Oracle 支持联系。
- **Oracle UDLM** 核心文件: /var/cluster/ucmm/dlm\_ *nodename*/cores 如果 在此位置找不到 Oracle 日志文件, 请与 Oracle 支持联系。

### 节点故障和恢复过程

在 Oracle Parallel Server/Real Application Clusters 环境中,多个 Oracle 实例协同工 作,以提供对同一共享数据库的访问。 Oracle 客户机可以使用任一实例来访问数据库。 因此,如果一个或多个实例出现故障,客户机可以连接到剩余的实例并继续访问数据 库。

<span id="page-19-0"></span>注意 **–** 如果一个节点出现故障,请将节点引导至维护模式以更正问题。 更正问题后,重 新引导节点。 有关详细信息,请参见《*Sun Cluster* 系统管理指南(适用于 *Solaris OS*) 》。

注意 **–** 安装此数据服务时,请确保已完成了安装 Oracle RDBMS 软件和创建 Oracle 数据 库之前的所有过程的所有步骤,然后再重新引导节点。 否则, 节点将出现紧急情况。 如果节点出现了紧急情况,您必须将节点引导至维护模式以更正问题。 更正问题后, 必 须重新引导节点。 表 [2–1](#page-35-0) 中列出了您必须完成的过程。

## 将 Sun Cluster LogicalHostname 资源与 Oracle Parallel Server/Real Application Clusters 一起使用

如果运行 Oracle Parallel Server/Real Application Clusters 实例的群集节点出现故障, 客户机应用程序尝试的操作可能需要超时,然后在另一实例上再次尝试该操作。 如果传 输控制协议/网际协议 (TCP/IP) 的网络超时值很高,客户机应用程序可能需要相当长的 时间来检测故障。 通常,客户机应用程序需要三到九分钟的时间来检测此类故障。

在这种情况下,客户机应用程序可以使用 Sun Cluster LogicalHostname 资源连接到 正在 Sun Cluster 上运行的 Oracle Parallel Server/Real Application Clusters 数据库。 您可以在正运行 Oracle Parallel Server/Real Application Clusters 的节点控制的单独资 源组中配置 LogicalHostname 资源。 如果节点出现故障,LogicalHostname 资源 将故障转移到正运行 Oracle Parallel Server/Real Application Clusters 的其他剩余节 点。 LogicalHostname 资源的故障转移可以使新连接定向到 Oracle Parallel Server/Real Application Clusters 的其他实例。

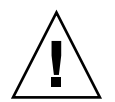

注意 **–** 将 LogicalHostname 资源用于此目的之前,请考虑对 LogicalHostname 资 源的故障转移或故障回复的现有用户连接的影响。

### 将 Oracle Parallel Fail Safe/Real Application Clusters Guard 选项与 Sun Cluster 3.1 一起使用

有关 Oracle Parallel Fail Safe/Real Application Clusters Guard 选项的安装、管理和运 行的信息,请参见 Oracle 文档。 如果要将此产品选项与 Sun Cluster 3.1 一起使用,请 在安装 Sun Cluster 3.1 之前注意以下小节中的要点。

### <span id="page-20-0"></span>主机名限制

如果要将 Oracle Parallel Fail Safe/Real Application Clusters Guard 选项与 Sun Cluster 3.1 一起使用, 则以下限制适用于在群集中使用的主机名:

- 主机名不能包含特殊字符。
- 安装 Sun Cluster 3.1 之后, 不能更改主机名。

有关这些限制和其他所有要求的详细信息,请参见 Oracle 文档。

### Sun Cluster 命令使用限制

如果要将 Oracle Parallel Fail Safe/Real Application Clusters Guard 选项与 Sun Cluster 3.1 一起使用, 请不要使用 Sun Cluster 命令执行以下操作:

- 控制 Oracle Parallel Fail Safe/Real Application Clusters Guard 安装的资源的状 态。 将 Sun Cluster 命令用于此目的可能会导致故障。
- 查询 Oracle Parallel Fail Safe/Real Application Clusters Guard 安装的资源的状 态。 此状态可能不反映实际的状态。 要查看 Oracle Parallel Fail Safe/Real Application Clusters Guard 的状态,请使用 Oracle 提供的命令。

# 在 Sun Cluster Support for Oracle Parallel Server/Real Application Clusters 中安装存储管理软件

对于 Sun Cluster Support for Oracle Parallel Server/Real Application Clusters 磁盘, 请使用以下配置。

- 具有群集功能的 VxVM
- 硬件 RAID 支持
- 群集文件系统

## ▼ 如何使用 VxVM

要使用具有 Sun Cluster Support for Oracle Parallel Server/Real Application Clusters 的 VxVM 软件,请执行以下任务。

**1. (**可选的**)** 如果要使用具有群集功能的 **VxVM**,除了获得基本的 **VxVM** 许可证之外, 还要获得卷管理器群集功能的许可证。

有关 VxVM 许可要求的详细信息,请参见 VxVM 文档。

<span id="page-21-0"></span>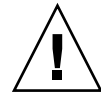

注意 **–** 无法为卷管理器群集功能正确安装许可证,可能会在安装 Oracle Parallel Server/Real Application Clusters 支持时导致紧急情况。 安装 Oracle Parallel Server/Real Application Clusters 软件包之前,请运行 vxlicense -p 或 vxlicrep 命令, 以确保您已为卷管理器群集功能安装了有效的许可证。

#### **2.** 在群集节点上安装和配置 **VxVM** 软件。

有关详细信息,请参见《*Sun Cluster* 软件安装指南(适用于 *Solaris OS*)》中的"安 装和配置 VERITAS Volume Manager"和 VxVM 文档。

#### 从此处可转到何处

转到第 29 页 "安装 [Sun Cluster Support for Oracle Parallel Server/Real Application](#page-28-0) [Clusters](#page-28-0) 软件包 "以安装 Sun Cluster Support for Oracle Parallel Server/Real Application Clusters 软件包。

## ▼ 如何使用硬件 RAID 支持

您可以使用具有硬件 RAID 支持的 Sun Cluster Support for Oracle Parallel Server/Real Application Clusters。

例如,您可以使用具有硬件 RAID 支持而不带有 VxVM 软件的 Sun StorEdge™ A3500/A3500FC 磁盘阵列。 要使用此组合,请配置磁盘阵列的逻辑单元号 (LUN) 顶部 的原始设备标识 (/dev/did/rdsk\*)。 要在使用具有硬件 RAID 的 StorEdge A3500/A3500FC 磁盘阵列的群集上设置 Oracle Parallel Server/Real Application Clusters 的原始设备,请执行以下步骤。

**1.** 在磁盘阵列上创建 **LUN**。

有关如何创建 LUN 的信息, 请参见 Sun Cluster 硬件文档。

**2.** 创建 **LUN** 后,运行 **format(1M)** 命令将磁盘阵列的 **LUN** 分成所需数量的片。 下例列出了 format 命令的输出。

#### # **format**

- 0. c0t2d0 <SUN18G cyl 7506 alt 2 hd 19 sec 248> /sbus@3,0/SUNW,fas@3,8800000/sd@2,0 1. c0t3d0 <SUN18G cyl 7506 alt 2 hd 19 sec 248> /sbus@3,0/SUNW,fas@3,8800000/sd@3,0
- 2. c1t5d0 <Symbios-StorEDGEA3000-0301 cyl 21541 alt 2 hd 64 sec 64> /pseudo/rdnexus@1/rdriver@5,0
- 3. c1t5d1 <Symbios-StorEDGEA3000-0301 cyl 21541 alt 2 hd 64 sec 64> /pseudo/rdnexus@1/rdriver@5,1
- 4. c2t5d0 <Symbios-StorEDGEA3000-0301 cyl 21541 alt 2 hd 64 sec 64> /pseudo/rdnexus@2/rdriver@5,0

- <span id="page-22-0"></span>5. c2t5d1 <Symbios-StorEDGEA3000-0301 cyl 21541 alt 2 hd 64 sec 64> /pseudo/rdnexus@2/rdriver@5,1
- 6. c3t4d2 <Symbios-StorEDGEA3000-0301 cyl 21541 alt 2 hd 64 sec 64> /pseudo/rdnexus@3/rdriver@4,2

注意 **–** 为防止磁盘分区信息丢失,请勿在用于原始数据的磁盘片的柱面 0 处开始分 区。 磁盘分区表存储在磁盘的柱面 0 处。

#### **3.** 运行 **scdidadm(1M)** 命令以查找对应于您[在步骤](#page-21-0) **1** 中创建的 **LUN** 的原始设备标识 **(DID)**。

下例列出了 scdidadm -L 命令的输出。

#### # **scdidadm -L**

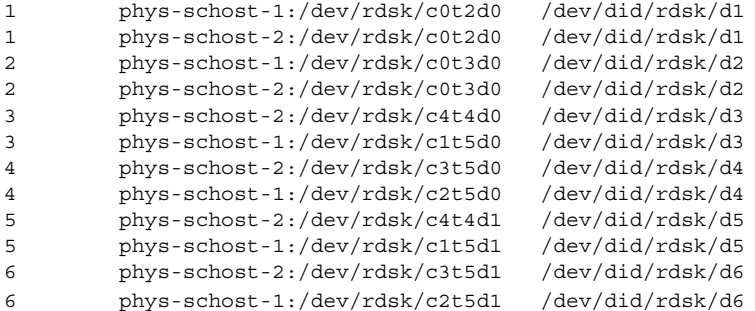

#### **4.** 使用 **scdidadm** 输出标识的 **DID** 设置原始设备。

例如,scdidadm 输出可能标识对应于磁盘阵列的 LUN 的原始 DID 为 d4。 在这种 情况下,请使用 /dev/did/rdsk/d4s*N* 原始设备,其中 *N* 为片的编号。

#### 从此处可转到何处

转到第 29 页 "安装 [Sun Cluster Support for Oracle Parallel Server/Real Application](#page-28-0) [Clusters](#page-28-0) 软件包 "以安装 Sun Cluster Support for Oracle Parallel Server/Real Application Clusters 软件包。

### ▼ 如何使用群集文件系统

**1.** 创建并装载群集文件系统。

有关如何创建和装载群集文件系统的信息,请参见《*Sun Cluster* 软件安装指南(适 用于 *Solaris OS*)》中的"配置群集"。

**2.** 为装载点的 **/etc/vfstab** 文件添加项时,针对各种类型的 **Oracle** 文件设置 **UNIX** 文件系统 **(UFS)** 的特定文件系统选项。

<span id="page-23-0"></span>请参见下表。

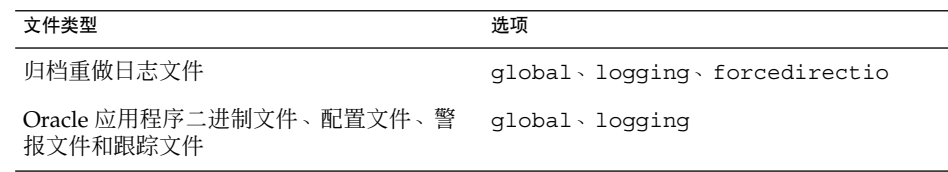

#### 从此处可转到何处

转到第 24 页 "为群集文件系统创建针对节点的文件和目录 "以创建 Sun Cluster Support for Oracle Parallel Server/Real Application Clusters 软件所需的针对节点的文件和目 录。

## 为群集文件系统创建针对节点的文件和目 录

在群集文件系统中安装 Oracle 软件之后,所有群集节点都可以访问 ORACLE\_HOME 环 境变量指定的目录中的所有文件。

安装可能会要求某些 Oracle 文件或目录维护针对节点的信息。 通过使用目标为节点本 地文件系统中文件或目录的符号链接,可以满足此要求。 此类文件系统并不属于群集文 件系统。

要为此而使用符号链接,您必须在本地文件系统中分配一个区域。要使 Oracle 应用程 序能够创建到此区域中文件的符号链接,这些应用程序必须能够访问此区域中的文件。 因为符号链接位于群集文件系统中,所以所有节点对链接的所有引用都相同。因此,对 于本地文件系统中的此区域,所有节点都必须具有相同的名称空间。

### 为群集文件系统创建针对节点的目录

请对要维护针对节点的信息的每个目录执行此过程。 维护针对节点的信息通常需要以下 目录:

- \$ORACLE HOME /network/agent
- \$ORACLE HOME /network/log
- \$ORACLE HOME /network/trace
- \$ORACLE HOME /srvm/log
- \$ORACLE HOME /apache

<span id="page-24-0"></span>有关维护针对节点的信息可能需要的其他目录的信息,请参见 Oracle 文档。

### ▼ 如何为群集文件系统创建针对节点的目录

#### **1.** 在每个群集节点上,创建要维护针对节点的信息的本地目录。

请确保您创建的本地目录结构与包含针对节点的信息的全局目录结构相匹配。 例 如,全局目录 /global/oracle/network/agent 可能包含您要存储在本地目录 /local 下的针对节点的信息。 在这种情况下,便可以创建名为 /local/oracle/network/agent 的目录。

# **mkdir -p** *local-dir*

-p 指定先创建所有不存在的父目录

*local-dir* 指定要创建的目录的全路径名

### **2.** 在每个群集节点上,对要维护针对节点的信息的全局目录制作本地副本。

请确保您在步骤 1 中创建的本地目录中包含针对节点的信息的本地副本。

# **cp -pr** *global-dir local-dir-parent*

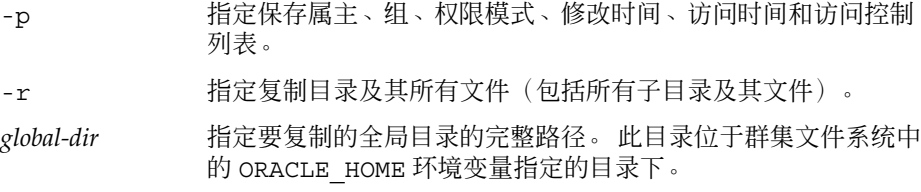

*local-dir-parent* 指定在本地节点上要包含本地副本的目录。 此目录是您在步骤 1 中创建的目录的父目录。

#### **3.** 将您在步骤 **2** 中复制的全局目录替换为到该全局目录本地副本的符号链接。

#### **a.** 在任一群集节点上,删除您在步骤 **2** 中复制的全局目录。

# **rm -r** *global-dir*

- -r 指定删除目录及其所有文件(包括所有子目录及其文件)。
- *global-dir* 指定要删除的全局目录的文件名和完整路径。 此目录是您在步骤 2 中复制的全局目录。

#### **b.** 在任一群集节点上,创建从目录的本地副本到您在步骤 **a** 中删除的全局目录的符 号链接。

# **ln -s** *local-dir global-dir*

- -s 指定链接为符号链接
- *local-dir* 指定您[在步骤](#page-26-0) 1 中创建的本地目录是链接源
- *global-dir* 指定您在步骤 a 中删除的全局目录是链接目标

<span id="page-25-0"></span>实例 **1–1** 创建针对节点的目录

此示例说明了在双节点群集中创建针对节点的目录所需的操作顺序。 此群集将按以下方 式进行配置:

- ORACLE HOME 环境变量指定 /global/oracle 目录。
- 每个节点上的本地文件系统位于 /local 目录下。

在每个节点上执行以下操作:

- 1. 要在本地文件系统中创建所需的目录,运行以下命令:
	- # **mkdir -p /local/oracle/network/agent**
	- # **mkdir -p /local/oracle/network/log**
	- # **mkdir -p /local/oracle/network/trace**
	- # **mkdir -p /local/oracle/srvm/log**
	- # **mkdir -p /local/oracle/apache**
- 2. 要制作将要维护针对节点的信息的全局目录的本地副本,运行以下命令:
	- # **cp -pr \$ORACLE\_HOME/network/agent /local/oracle/network/.**
	- # **cp -pr \$ORACLE\_HOME/network/log /local/oracle/network/.**
	- # **cp -pr \$ORACLE\_HOME/network/trace /local/oracle/network/.**
	- # **cp -pr \$ORACLE\_HOME/srvm/log /local/oracle/srvm/.**
	- # **cp -pr \$ORACLE\_HOME/apache /local/oracle/.**

仅在一个节点上执行以下操作:

- 1. 要删除全局目录,运行以下命令:
	- # **rm -r \$ORACLE\_HOME/network/agent**
	- # **rm -r \$ORACLE\_HOME/network/log**
	- # **rm -r \$ORACLE\_HOME/network/trace**
	- # **rm -r \$ORACLE\_HOME/srvm/log**
	- # **rm -r \$ORACLE\_HOME/apache**
- 2. 要创建从本地目录到其相应的全局目录的符号链接,运行以下命令:
	- # **ln -s /local/oracle/network/agent \$ORACLE\_HOME/network/agent**
	- # **ln -s /local/oracle/network/log \$ORACLE\_HOME/network/log**
	- # **ln -s /local/oracle/network/trace \$ORACLE\_HOME/network/trace**
	- # **ln -s /local/oracle/srvm/log \$ORACLE\_HOME/srvm/log**
	- # **ln -s /local/oracle/apache \$ORACLE\_HOME/apache**

### <span id="page-26-0"></span>为群集文件系统创建针对节点的文件

请对要维护针对节点的信息的每个文件执行此过程。 维护针对节点的信息通常需要以下 文件:

- \$ORACLE HOME /network/admin/snmp\_ro.ora
- \$ORACLE HOME /network/admin/snmp\_rw.ora

有关维护针对节点的信息可能需要的其他文件的信息,请参见 Oracle 文档。

#### 如何为群集文件系统创建针对节点的文件

#### **1.** 在每个群集节点上,创建包含要维护针对节点的信息的文件的本地目录。

# **mkdir -p** *local-dir*

-p 指定先创建所有不存在的父目录

*local-dir* 指定要创建的目录的全路径名

**2.** 在每个群集节点上,对要维护针对节点的信息的全局文件制作本地副本。

# **cp -p** *global-file local-dir*

- -p 指定保存属主、组、权限模式、修改时间、访问时间和访问控制列表。
- *global-file* 指定要复制的全局文件的文件名和完整路径。 此文件安装在群集文件系 统中 ORACLE HOME 环境变量指定的目录下。
- *local-dir* 指定要包含文件的本地副本的目录。 此目录是您在步骤 1 中创建的目 录。
- **3.** 将您在步骤 **2** 中复制的全局文件替换为到该文件本地副本的符号链接。
	- **a.** 在任一群集节点上,删除您在步骤 **2** 中复制的全局文件。

# **rm** *global-file*

- *global-file* 指定要删除的全局文件的文件名和完整路径。 此文件是您在步骤 2 中复制的全局文件。
- **b.** 在任一群集节点上,创建从文件的本地副本到您在步骤 **a** 中删除的全局文件的符 号链接。
	- # **ln -s** *local-file global-file*
	- -s 指定链接为符号链接
	- *local-file* 指定您在步骤 2 中复制的文件是链接源
	- *global-file* 将您在步骤 a 中删除的全局版本的文件指定为链接目标。

<span id="page-27-0"></span>实例 **1–2** 创建针对节点的文件

此示例说明了在双节点群集中创建针对节点的文件所需的操作顺序。 此群集将按以下方 式进行配置:

- ORACLE HOME 环境变量指定 /global/oracle 目录。
- 每个节点上的本地文件系统位于 /local 目录下。

在每个节点上执行以下操作:

- 1. 要创建包含将要维护针对节点的信息的文件的本地目录,运行以下命令:
	- # **mkdir -p /local/oracle/network/admin**
- 2. 要制作将要维护针对节点的信息的全局文件的本地副本,运行以下命令:
	- # **cp -p \$ORACLE\_HOME/network/admin/snmp\_ro.ora \ /local/oracle/network/admin/.**
	- # **cp -p \$ORACLE\_HOME/network/admin/snmp\_rw.ora \ /local/oracle/network/admin/.**

仅在一个节点上执行以下操作:

- 1. 要删除全局文件,运行以下命令:
	- # **rm \$ORACLE\_HOME/network/admin/snmp\_ro.ora**
	- # **rm \$ORACLE\_HOME/network/admin/snmp\_rw.ora**
- 2. 要创建从文件本地副本到其相应的全局文件的符号链接,运行以下命令:
	- # **ln -s /local/oracle/network/admin/snmp\_ro.ora \ \$ORACLE\_HOME/network/admin/snmp\_rw.ora**
	- # **ln -s /local/oracle/network/admin/snmp\_rw.ora \ \$ORACLE\_HOME/network/admin/snmp\_rw.ora**

## 从此处可转到何处

转到第 29 页 "安装 [Sun Cluster Support for Oracle Parallel Server/Real Application](#page-28-0) [Clusters](#page-28-0) 软件包 "以安装 Sun Cluster Support for Oracle Parallel Server/Real Application Clusters 软件包。

# <span id="page-28-0"></span>安装 Sun Cluster Support for Oracle Parallel Server/Real Application Clusters 软件包

如果未在 Sun Cluster 初始安装期间安装 Sun Cluster Support for Oracle Parallel Server/Real Application Clusters 软件包,请执行此过程以安装该软件包。 在可以运行 Sun Cluster Support for Oracle Parallel Server/Real Application Clusters 的所有群集 节点上执行此过程。 必需使用 Sun Java Enterprise System Accessory CD Volume 3 才 能完成此过程。

通过使用 pkgadd 公用程序安装 Sun Cluster Support for Oracle Parallel Server/Real Application Clusters 软件包。

注意 **–** 由于在安装之前需要进行的准备,使得 scinstall(1M) 公用程序不支持自动安 装数据服务软件包。

- 如何安装 Sun Cluster Support for Oracle Parallel Server/Real Application Clusters 软件包
	- **1.** 将 **Sun Java Enterprise System Accessory CD Volume 3** 放入 **CD-ROM** 驱动器。
	- **2.** 成为超级用户。
	- **3.** 将当前工作目录更改到包含您所用的 **Solaris** 操作环境版本软件包的目录。
		- 如果您使用的是 Solaris 8, 请运行以下命令:

# **cd /cdrom/cdrom0/components/SunCluster\_Oracle\_RAC/Solaris\_8/Packages**

■ 如果您使用的是 Solaris 9, 请运行以下命令:

# **cd /cdrom/cdrom0/components/SunCluster\_Oracle\_RAC/Solaris\_9/Packages**

- **4.** 在可运行 **Sun Cluster Support for Oracle Parallel Server/Real Application Clusters** 的每个群集节点上,将所需软件包的内容从 **CD-ROM** 传送到节点。 所需的软件包取决于您所使用的存储管理方案。
	- 如果您使用的是具有群集功能的 VxVM, 请运行以下命令:

# **pkgadd -d . SUNWscucm SUNWudlm SUNWudlmr SUNWcvmr SUNWcvm**

■ 如果您使用的是硬件 RAID 支持, 请运行以下命令:

- # **pkgadd -d . SUNWscucm SUNWudlm SUNWudlmr SUNWschwr**
- 如果您使用的是群集文件系统, 请运行以下命令:
	- # **pkgadd -d . SUNWscucm SUNWudlm SUNWudlmr**

<span id="page-29-0"></span>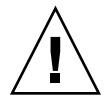

注意 **–** 重新引导节点之前,必须确保已正确安装和配置了 Oracle UDLM 软件。 有关详 细信息,请参见第 30 页 "安装 Oracle UDLM"。 另外,请检验是否正确安装了卷管理器 软件包。如果准备使用 VxVM, 请检验是否安装了软件, 并检验 VxVM 群集功能的许 可证是否有效。 否则,会出现紧急情况。

从此处可转到何处 转到第 30 页 "安装 Oracle UDLM"以安装 Oracle UDLM。

## 安装 Oracle UDLM

安装 Oracle UDLM 包括以下任务:

- 准备节点
- 安装 Oracle UDLM 软件

▼ 如何准备 Sun Cluster 节点

为使 Oracle UDLM 软件正常运行, 所有群集节点必须具有足够的共享内存。 有关所有 安装说明, 请参见 Oracle Parallel Server/Real Application Clusters CD-ROM。 要准 备 Sun Cluster 节点, 请检查您是否已完成了以下任务。

- 已正确设置 Oracle 用户帐户和数据库管理组。
- 已配置系统以支持 Oracle UDLM 的共享内存要求。

注意 **–** 请以超级用户身份在每个群集节点上执行以下步骤。

1. 在每个节点上,在 /etc/group 文件中为数据库管理员组创建项,并将潜在用户添 加到该组。

此组通常命名为 dba。 检验 root 和 oracle 是否为 dba 组的成员,并根据需要为 其它数据库管理员 (DBA) 用户添加项。 检验运行 Sun Cluster Support for Oracle

<span id="page-30-0"></span>Parallel Server/Real Application Clusters 的所有节点上的组 ID 是否相同。 例如, 在 /etc/group 文件中添加以下项。

dba:\*:520:root,oracle

您可以在网络名称服务(例如网络信息服务 [NIS] 或 NIS+) 中创建名称服务项, 以 便信息可用于数据服务客户机。 您也可以在本地 /etc 文件中创建项,以消除与网 络名称服务的相关性。

2. 在每个节点上,在 /etc/passwd 文件中为 Oracle 用户 ID (组和口令)创建项, 并运行 **pwconv(1M)** 命令以便在 **/etc/shadow** 文件中创建项。

此 Oracle 用户 ID 通常为 oracle。例如, 在 /etc/passwd 文件中添加以下项。

# **useradd -u 120 -g dba -d /***oracle-home* **oracle**

确保运行 Sun Cluster Support for Oracle Parallel Server/Real Application Clusters 的所有节点上的用户 ID 都相同。

从此处可转到何处

设置了适用于 Oracle Parallel Server/Real Application Clusters 的群集环境之后,请转 到第 31 页 "如何安装 Oracle UDLM 软件 "以在每个群集节点上安装 Oracle UDLM 软 件。

## 如何安装 Oracle UDLM 软件

注意 **–** 您必须在每个节点的本地磁盘上安装 Oracle UDLM 软件。

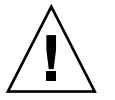

注意 **–** 安装 Oracle UDLM 软件之前,请确保已为数据库管理员组和 Oracle 用户 ID 创 建了项。有关详细信息,请参阅第30页"如何准备 [Sun Cluster](#page-29-0) 节点"。

#### **1.** 成为群集节点的超级用户。

#### **2.** 安装 **Oracle UDLM** 软件。

有关说明,请参见相应的 Oracle Parallel Server/Real Application Clusters 安装文 档。

注意 **–** 请确保在安装 Oracle UDLM 软件包时没有收到任何错误消息。 如果在软件包 安装过程中出现了错误,请先更正问题,然后再安装 Oracle UDLM 软件。

**3.** 使用共享内存配置信息更新 **/etc/system** 文件。 您必须根据群集中可用的资源来配置这些参数。 确定适合的值, 但要确保 Oracle UDLM 能够创建符合其配置要求的共享内存段。

下例显示了要在 /etc/system 文件中配置的项。

```
*SHARED MEMORY/ORACLE
set shmsys: shminfo shmmax=268435456
set semsys:seminfo_semmap=1024
set semsys:seminfo_semmni=2048
set semsys:seminfo_semmns=2048
set semsys:seminfo_semmsl=2048
set semsys:seminfo_semmnu=2048
set semsys:seminfo_semume=200
set shmsys:shminfo_shmmin=200
set shmsys:shminfo_shmmni=200
set shmsys:shminfo_shmseg=200
```
**4.** 关闭并重新引导安装了 **Oracle UDLM** 软件的每个节点。

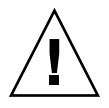

注意 **–** 在重新引导之前,您必须确保已正确安装和配置了 Oracle UDLM 软件。 另 外,请检验是否正确安装了卷管理器软件包。 如果要使用 VxVM,请检验是否安装 了该软件,并检验 VxVM 群集功能的许可证是否有效。 否则,会出现紧急情况。

有关详细说明,请参见《*Sun Cluster* 系统管理指南(适用于 *Solaris OS*)》中的"关 闭并引导单个群集节点"。

#### 从此处可转到何处

在每个群集节点上安装了 Oracle UDLM 软件之后,下一步取决于您的存储管理方案。

- 如果您使用的是 VxVM 而不是群集文件系统, 请转到第 33 页 "为 [Oracle Parallel](#page-32-0) [Server/Real Application Clusters](#page-32-0) 数据库创建 VxVM 共享磁盘组 "为 Oracle Parallel Server/Real Application Clusters 数据库创建共享磁盘组。
- 否则, 请转到第 36 页 "注册和配置 [Sun Cluster Support for Oracle Parallel](#page-35-0) [Server/Real Application Clusters"](#page-35-0)以注册并配置 Sun Cluster Support for Oracle Parallel Server/Real Application Clusters。

## <span id="page-32-0"></span>为 Oracle Parallel Server/Real Application Clusters 数据库创建 VxVM 共享磁盘组

注意 **–** 仅当您使用的是 VxVM 而不是群集文件系统时,才能执行此任务。

如果您使用的是 VxVM 而不是群集文件系统,VxVM 将需要一个共享磁盘组以供 Oracle Parallel Server/Real Application Clusters 数据库使用。

### 开始之前

为 Oracle Parallel Server/Real Application Clusters 数据库创建 VxVM 共享磁盘组之 前,请注意以下要点。

- 请勿将共享磁盘组注册为带有群集的群集设备组。
- 请勿在共享磁盘组中创建任何文件系统,因为只有原始数据文件才使用此磁盘组。
- 将卷创建为 gen 使用类型。
- 添加到共享磁盘组的磁盘必须直接连接到所有群集节点。
- 确保 VxVM 许可证有效。如果许可证过期, 节点将出现紧急情况。
- 如何为 Oracle Parallel Server/Real Application Clusters 数据库创建 VxVM 共享磁盘组
	- 使用提供的用于创建 **VxVM** 共享磁盘组的 **VERITAS** 命令。 有关 VxVM 共享磁盘组的信息,请参见 VxVM 文档。

## 从此处可转到何处

为 Oracle Parallel Server/Real Application Clusters 数据库创建了共享磁盘组之后,请 转到第 36 页 "注册和配置 [Sun Cluster Support for Oracle Parallel Server/Real](#page-35-0) [Application Clusters"](#page-35-0)以注册和配置 Sun Cluster Support for Oracle Parallel Server/Real Application Clusters。

## <span id="page-34-0"></span>第 **2** 章

# 管理 Sun Cluster Support for Oracle Parallel Server/Real Application Clusters

本章说明了管理 Sun Cluster 节点上的 Sun Cluster Support for Oracle Parallel Server/Real Application Clusters 的步骤。 本章包含以下过程。

- 第 37 页 "如何为群集注册和配置 [Sun Cluster Support for Oracle Parallel](#page-36-0) [Server/Real Application Clusters](#page-36-0) "
- 第 39 页 "如何为选定节点注册和配置 [Sun Cluster Support for Oracle Parallel](#page-38-0) [Server/Real Application Clusters](#page-38-0) "
- 第40页"如何从群集中删除 [Sun Cluster Support for Oracle Parallel Server/Real](#page-39-0) [Application Clusters](#page-39-0) "
- 第42页"如何从选定节点删除 [Sun Cluster Support for Oracle Parallel Server/Real](#page-41-0) [Application Clusters](#page-41-0) "
- 第 43 页 "如何使用 scrgadm [公用程序创建](#page-42-0) RAC 框架资源组 "
- 第45页 "如何使用 scrgadm [公用程序将节点添加到](#page-44-0) RAC 框架资源组 "
- 第 46 页 "如何使用 scrgadm [公用程序删除](#page-45-0) RAC 框架资源组 "
- 第 48 页 "如何使用 scrgadm 公用程序从 RAC [框架资源组中删除节点](#page-47-0) "
- 第51页 "[如何修改只有在资源禁用时才能调整的扩展特性](#page-50-0)"

## Sun Cluster Support for Oracle Parallel Server/Real Application Clusters 的管理 任务概述

下表概括了管理任务,并提供了执行这些任务的详细说明的交叉引用。

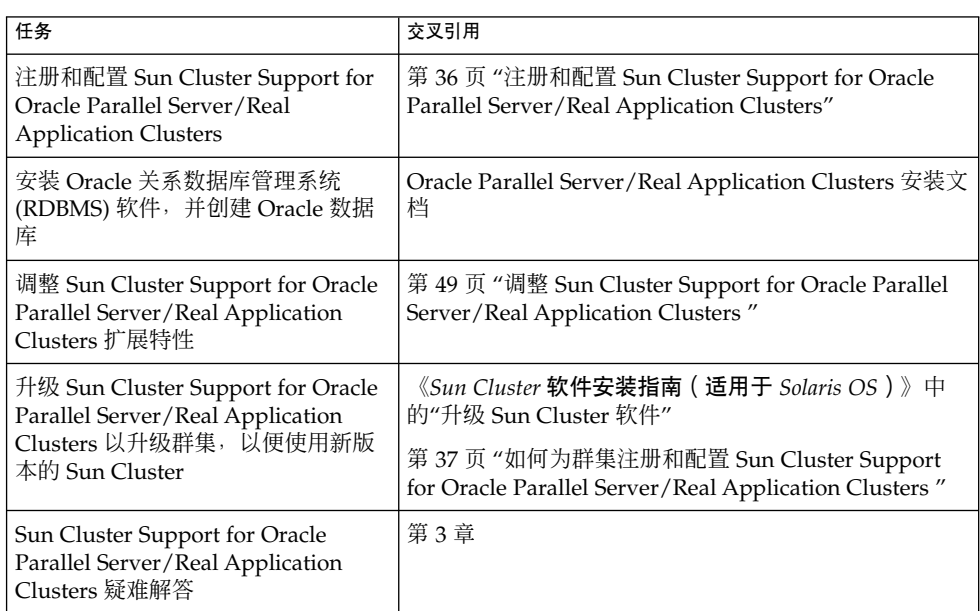

<span id="page-35-0"></span><sup>表</sup> **2–1** 任务图: 管理 Sun Cluster Support for Oracle Parallel Server/Real Application Clusters

# 注册和配置 Sun Cluster Support for Oracle Parallel Server/Real Application **Clusters**

注册和配置 Sun Cluster Support for Oracle Parallel Server/Real Application Clusters 使得此支持可以通过 Sun Cluster 命令进行管理。

您可以为以下实体注册和配置 Sun Cluster Support for Oracle Parallel Server/Real Application Clusters:

- 一个群集。有关详细信息,请参见第 37 页 "[如何为群集注册和配置](#page-36-0) Sun Cluster [Support for Oracle Parallel Server/Real Application Clusters](#page-36-0) "。
- 群集中的选定节点。有关详细信息, 请参见第 39 页 "[如何为选定节点注册和配置](#page-38-0) Sun [Cluster Support for Oracle Parallel Server/Real Application Clusters](#page-38-0) "。
# <span id="page-36-0"></span>RAC 框架资源组概述

Real Application Clusters (RAC) 框架资源组使得 Oracle Parallel Server/Real Application Clusters 可以通过 Sun Cluster 命令进行管理。 此资源组包含以下单实例资 源类型的实例:

- SUNW.rac framework, 表示使得 Oracle Parallel Server/Real Application Clusters 可以通过 Sun Cluster 命令进行管理的框架
- SUNW.rac\_udlm, 表示 Sun Cluster Support for Oracle Parallel Server/Real Application Clusters 的 UNIX Distributed Lock Manager (Oracle UDLM) 组件

此外,RAC 框架资源组还包含表示您所用的存储管理方案的单实例资源类型的实例。

- 具有群集功能的 VxVM 用 SUNW.rac\_cvm 资源类型表示。
- 硬件 RAID 支持用 SUNW.rac\_hwraid 资源类型表示。
- 群集文件系统不用资源类型表示。

注意 **–** 为 RAC 框架资源组定义的资源类型不会启用 Resource Group Manager (RGM) 来管理 Oracle Parallel Server/Real Application Clusters 的实例。

# 确定是使用 scsetup 还是使用 scrgadm

以下过程说明了如何使用 scsetup(1M) 公用程序为 Sun Cluster Support for Oracle Parallel Server/Real Application Clusters 配置资源。 scsetup 公用程序使您可以交互 地为 Sun Cluster Support for Oracle Parallel Server/Real Application Clusters 配置资 源,因此可以减少由于命令语法错误或省略造成配置错误的可能性。 scsetup 公用程 序可确保根据群集节点上安装的软件创建所需的所有资源。

注意 **–** 有关如何使用scrgadm(1M) 公用程序为 Sun Cluster Support for Oracle Parallel Server/Real Application Clusters 配置资源的说明,请参见第 43 页 "使用 [scrgadm](#page-42-0) 公 [用程序创建、修改和删除](#page-42-0) RAC 框架资源组"。

# - 如何为群集注册和配置 Sun Cluster Support for Oracle Parallel Server/Real Application Clusters

为群集注册和配置 Sun Cluster Support for Oracle Parallel Server/Real Application Clusters 时, 将创建 RAC 框架资源组。

执行此过程之前,请确保在每个节点上已安装所需的 Sun Cluster Support for Oracle Parallel Server/Real Application Clusters 软件包。 所需的软件包取决于您所使用的存 储管理方案。 有关详细信息,请参见第 29 页 "安装 [Sun Cluster Support for Oracle](#page-28-0) [Parallel Server/Real Application Clusters](#page-28-0) 软件包 "。

- <span id="page-37-0"></span>**1.** 成为超级用户。
- **2.** 仅从一个节点创建 **RAC** 框架资源组。

注意 **–** 以下说明介绍了如何使用 scsetup 公用程序执行此操作。 有关如何使用 scrgadm 公用程序执行此操作的信息,请参见第 43 页 "如何使用 [scrgadm](#page-42-0) 公用程 序创建 RAC [框架资源组](#page-42-0) "。

**a.** 启动 **scsetup** 公用程序。

```
# scsetup
```
将显示 scsetup 主菜单。

**b.** 键入数据服务选项的相应编号。

将显示 Data Services 菜单。

**c.** 键入配置 **Sun Cluster Support for Oracle Parallel Server/Real Application Clusters** 的选项的相应编号。

将显示 Sun Cluster Support for Oracle RAC 菜单。

**d.** 键入创建 **RAC** 框架资源组的选项的相应编号。

scsetup 公用程序将显示安装了 Sun Cluster Support for Oracle Parallel Server/Real Application Clusters 软件包的群集节点的列表。 scsetup 公用程 序还将要求您确认是否应在这些节点上创建 RAC 框架资源组。

**e.** 要确认 **scsetup** 公用程序应在列出的节点上创建 **RAC** 框架资源组,请键入 **y**。 scsetup 公用程序将创建 RAC 框架资源组以及此资源组在列出的节点上包含的 资源。

注意 **–** 如果更改了资源特性的缺省值,scsetup 公用程序将特性设置为 scsetup 公用程序创建的资源的已更改的值。

#### **3.** 确定 **RAC** 框架资源组及其资源是否已联机。

可以使用scstat(1M) 公用程序进行此操作。 要检验的资源组被命名为 racframework-rg。 scsetup 公用程序将在您创建资源组时自动指定此名称。

- # **scstat -g**
- 如果 RAC 框架资源组及其资源已联机, 则无需进一步的操作。
- 如果 RAC 框架资源组及其资源没有联机, 请使其联机。

# **scswitch -Z -g rac-framework-rg**

-Z 启用资源和监视器,将资源组转为 MANAGED 状 态,并使资源组联机

<span id="page-38-0"></span>-g rac-framework-rg 指定要转为 MANAGED 状态并联机的资源组为 rac-framework-rg

# 从此处可转到何处

请参见 Oracle Parallel Server/Real Application Clusters 安装文档, 以了解有关如何安 装 Oracle RDBMS 软件并创建 Oracle 数据库的信息。

# - 如何为选定节点注册和配置 Sun Cluster Support for Oracle Parallel Server/Real Application Clusters

为选定节点注册和配置 Sun Cluster Support for Oracle Parallel Server/Real Application Clusters 时,节点将被添加到 RAC 框架资源组。

请在以下情况时执行此过程:

- 要向群集添加节点并希望在节点上运行 Sun Cluster Support for Oracle Parallel Server/Real Application Clusters。
- 只想在群集中节点的子集上运行 Sun Cluster Support for Oracle Parallel Server/Real Application Clusters。

执行此过程之前,请确保在每个节点上已安装所需的 Sun Cluster Support for Oracle Parallel Server/Real Application Clusters 软件包。 所需的软件包取决于您所使用的存 储管理方案。 有关详细信息,请参见第 29 页 "安装 [Sun Cluster Support for Oracle](#page-28-0) [Parallel Server/Real Application Clusters](#page-28-0) 软件包 "。

- **1.** 成为超级用户。
- **2.** 将节点添加到 **RAC** 框架资源组。

注意 **–** 以下说明介绍了如何使用 scsetup 公用程序执行此操作。 有关如何使用 scrgadm 公用程序执行此操作的信息,请参见第 45 页 "如何使用 [scrgadm](#page-44-0) 公用程 [序将节点添加到](#page-44-0) RAC 框架资源组 "。

**a.** 启动 **scsetup** 公用程序。

# **scsetup**

**b.** 键入数据服务选项的相应编号。

将显示 Data Services 菜单。

**c.** 键入配置 **Sun Cluster Support for Oracle Parallel Server/Real Application Clusters** 的选项的相应编号。

<span id="page-39-0"></span>将显示 Sun Cluster Support for Oracle RAC 菜单。

#### **d.** 键入将节点添加到 **RAC** 框架资源组的选项的相应编号。

scsetup 公用程序将作出以下响应:

- 显示可添加到 RAC 框架资源组的节点的列表。 此列表包含安装了 Sun Cluster Support for Oracle Parallel Server/Real Application Clusters 软件包 但 RAC 框架资源组不存在的群集节点。
- scsetup公用程序将提示您提供要添加的节点的列表。
- **e.** 键入以逗号分隔的要添加到 **RAC** 框架资源组的节点的列表。

#### **3.** 使 **RAC** 框架资源组及其资源联机。

```
# scswitch -Z -g rac-framework-rg
```
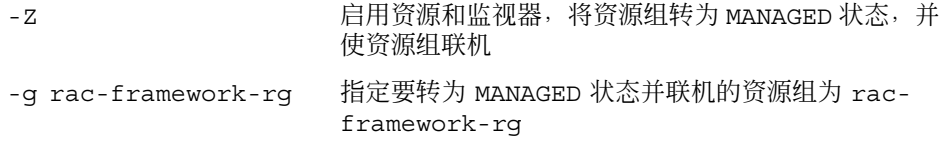

# 从此处可转到何处

请参见 Oracle Parallel Server/Real Application Clusters 安装文档, 以了解有关如何安 装 Oracle RDBMS 软件并创建 Oracle 数据库的信息。

# 删除 Sun Cluster Support for Oracle Parallel Server/Real Application Clusters

删除 Sun Cluster Support for Oracle Parallel Server/Real Application Clusters 将删除 RAC 框架资源组或删除此资源组中的节点。

# ▼ 如何从群集中删除 Sun Cluster Support for Oracle Parallel Server/Real Application Clusters

运行 scsetup 公用程序或 scrgadm 公用程序以执行此任务的群集节点必须以群集模式 引导。

- <span id="page-40-0"></span>**1.** 在群集的一个节点上成为超级用户。
- **2.** 删除 **RAC** 框架资源组。

注意 **–** 以下说明介绍了如何使用 scsetup 公用程序执行此操作。 有关如何使用 scrgadm 公用程序执行此操作的信息,请参见第 46 页 "如何使用 [scrgadm](#page-45-0) 公用程 序删除 RAC [框架资源组](#page-45-0) "。

**a.** 启动 **scsetup** 公用程序。

# **scsetup** 将显示 scsetup 主菜单。

**b.** 键入数据服务选项的相应编号。

将显示 Data Services 菜单。

**c.** 键入配置 **Sun Cluster Support for Oracle Parallel Server/Real Application Clusters** 的选项的相应编号。

将显示 Sun Cluster Support for Oracle RAC 菜单。

**d.** 键入删除 **RAC** 框架资源组的选项的相应编号。

scsetup 公用程序将显示包含 RAC 框架资源组的群集节点的列表。 scsetup 公用程序还将要求您确认是否应从这些节点上删除 RAC 框架资源组。

- **e.** 要确认 **scsetup** 公用程序应从列出的节点上删除 **RAC** 框架资源组,请键入 **y**。 scsetup 公用程序将从列出的节点上删除 RAC 框架资源组以及此资源组包含的 资源。
- **3.** 以非群集模式引导群集中的每个节点。
- **4.** 从群集的每个节点,卸载用于您所用的存储管理方案的 **Sun Cluster Support for Oracle Parallel Server/Real Application Clusters** 软件包。
	- 如果您使用的是具有群集功能的 VxVM, 请键入以下命令:

# **pkgrm SUNWscucm SUNWudlm SUNWudlmr SUNWcvmr SUNWcvm**

■ 如果您使用的是硬件 RAID 支持, 请键入以下命令:

# **pkgrm SUNWscucm SUNWudlm SUNWudlmr SUNWschwr**

- 如果您使用的是群集文件系统,请键入以下命令:
	- # **pkgrm SUNWscucm SUNWudlm SUNWudlmr**

<span id="page-41-0"></span>注意 **–** 为防止用户级群集成员监视 (UCMM) 守护程序 ucmmd 在群集重新引导时启 动, 您必须卸载 Sun Cluster Support for Oracle Parallel Server/Real Application Clusters 软件包。

- ▼ 如何从选定节点删除 Sun Cluster Support for Oracle Parallel Server/Real Application Clusters
	- **1.** 成为超级用户。
	- **2.** 以非群集模式引导要从其删除 **Sun Cluster Support for Oracle Parallel Server/Real Application Clusters** 的节点。
	- **3.** 从 **RAC** 框架资源组删除节点。

注意 **–** 以下说明介绍了如何使用 scsetup 公用程序执行此操作。 有关如何使用 [scrgadm](#page-47-0) 公用程序执行此操作的信息, 请参见第 48 页 "如何使用 scrgadm 公用程 序从 RAC [框架资源组中删除节点](#page-47-0) "。

**a.** 启动 **scsetup** 公用程序。

# **scsetup**

**b.** 键入数据服务选项的相应编号。

将显示 Data Services 菜单。

**c.** 键入配置 **Sun Cluster Support for Oracle Parallel Server/Real Application Clusters** 的选项的相应编号。

将显示 Sun Cluster Support for Oracle RAC 菜单。

**d.** 键入从 **RAC** 框架资源组删除节点的选项的相应编号。

scsetup 公用程序将作出以下响应:

- 显示 RAC 框架资源组中节点的列表。
- scsetup 公用程序将提示您提供要删除的节点的列表。
- **e.** 键入以逗号分隔的要从 **RAC** 框架资源组删除的节点的列表。
- **4. (**可选的**)** 从删除的每个节点,卸载用于您所用的存储管理方案的 **Sun Cluster Support for Oracle Parallel Server/Real Application Clusters** 软件包。
	- 如果您使用的是具有群集功能的 VxVM, 请键入以下命令:
		- # **pkgrm SUNWscucm SUNWudlm SUNWudlmr SUNWcvmr SUNWcvm**

- <span id="page-42-0"></span>■ 如果您使用的是硬件 RAID 支持, 请键入以下命令:
	- # **pkgrm SUNWscucm SUNWudlm SUNWudlmr SUNWschwr**
- 如果您使用的是群集文件系统,请键入以下命令:
	- # **pkgrm SUNWscucm SUNWudlm SUNWudlmr**

# 使用 scrgadm 公用程序创建、修改和删 除 RAC 框架资源组

scrgadm 使您可以通过使用脚本自动创建、修改和删除 RAC 框架资源组。 自动执行此 进程可以缩短将相同配置信息传播给群集中许多节点的时间。

注意 **–** 有关说明如何使用 scsetup 公用程序创建、修改或删除 RAC 框架资源的过程, 请参见第 36 页 "注册和配置 [Sun Cluster Support for Oracle Parallel Server/Real](#page-35-0) [Application Clusters"](#page-35-0)和第 40 页 "删除 [Sun Cluster Support for Oracle Parallel](#page-39-0) [Server/Real Application Clusters"](#page-39-0)。 使用 scsetup 公用程序可以减少由于命令语法错 误或省略造成配置错误的可能性。

# - 如何使用 scrgadm 公用程序创建 RAC 框架资源组

- **1.** 在群集的一个节点上成为超级用户。
- **2.** 创建一个可伸缩资源组。
	- # **scrgadm -a -g** *resource-group* **\**
		- **-y nodelist=***nodelist* **\**
		- **-y maximum\_primaries=***num-in-list* **\**
		- **-y desired\_primaries=***num-in-list* **\**
		- **-y RG\_mode=Scalable**
	- -g *resource-group* 指定要指定给资源组的名称。
	- -y nodelist= *nodelist*

指定一个用逗号分隔的要在其上启用 Sun Cluster Support for Oracle Parallel Server/Real Application Clusters 的群集节点的列表。 此列表中的每个节点都必 须安装 Sun Cluster Support for Oracle Parallel Server/Real Application Clusters 软件包。

```
-y maximum_primaries=num-in-list
  指定要在其上启用 Sun Cluster Support for Oracle Parallel Server/Real
  Application Clusters 的节点的数目。 此数值必须等于 nodelist 中节点的数目。
-y desired_primaries=num-in-list
```

```
指定要在其上启用 Sun Cluster Support for Oracle Parallel Server/Real
Application Clusters 的节点的数目。 此数值必须等于 nodelist 中节点的数目。
```

```
-y RG_mode=Scalable
 指定资源组是可伸缩的。
```
**3.** 注册 **SUNW.rac\_framework** 资源类型。

```
# scrgadm -a -t SUNW.rac_framework
```
**4.** 将 **SUNW.rac\_framework** 资源类型的实例添加到您[在步骤](#page-42-0) **2** 中创建的资源组。

```
# scrgadm -a -j fmwk-resource \
  -g resource-group \
  -t SUNW.rac_framework
```
-j *fmwk-resource* 指定要指定给 SUNW.rac\_framework 资源的名称。

```
-g resource-group 指定要向其添加资源的资源组。 此资源组必须为您在步骤 2 中
            创建的资源组。
```
**5.** 注册 **SUNW.rac\_udlm** 资源类型。

```
# scrgadm -a -t SUNW.rac_udlm
```
- **6.** 将 **SUNW.rac\_udlm** 资源类型的实例添加到您[在步骤](#page-42-0) **2** 中创建的资源组。 确保此实例依赖于您在步骤 4 中创建的 SUNW.rac\_framework 资源。
	- # **scrgadm -a -j** *udlm-resource* **\ -g** *resource-group* **\ -t SUNW.rac\_udlm \**
		- **-y resource\_dependencies=***fmwk-resource*
	- -j *udlm-resource* 指定要指定给 SUNW.rac\_udlm 资源的名称。

```
-g resource-group
 指定要向其添加资源的资源组。 此资源组必须为您在步骤 2 中创建的资源组。
```
-y resource\_dependencies=*fmwk-resource* 指定此实例依赖于您在步骤 4 中创建的 SUNW.rac\_framework 资源。

#### **7.** 注册并添加您所用的存储管理方案所需的资源类型的实例。

■ 如果您使用的是具有群集功能的 VxVM, 请向[在步骤](#page-42-0) 2 中创建的资源组注册并添 加 SUNW.rac\_cvm 资源类型的实例。

确保此实例依赖于您在步骤 4 中创建的 rac\_framework 资源。

# **scrgadm -a -t SUNW.rac\_cvm**

- <span id="page-44-0"></span># **scrgadm -a -j** *cvm-resource* **\**
	- **-g** *resource-group* **\**
	- **-t SUNW.rac\_cvm \**
	- **-y resource\_dependencies=***fmwk-resource*
- -j *cvm-resource* 指定要指定给 SUNW.rac\_cvm 资源的名称。
- -g *resource-group*
	- 指定要向其添加资源的资源组。 此资源组必须为您[在步骤](#page-42-0) 2 中创建的资源组。
- -y resource\_dependencies=*fmwk-resource* 指定此实例依赖于您[在步骤](#page-43-0) 4 中创建的 SUNW.rac\_framework 资源。
- 如果您使用的是硬件 RAID 支持, 请向[在步骤](#page-42-0) 2 中创建的资源组注册并添加 SUNW.rac\_hwraid 资源类型的实例。

确保此实例依赖于您[在步骤](#page-43-0) 4 中创建的 rac\_framework 资源。

```
# scrgadm -a -t SUNW.rac_hwraid
```
# **scrgadm -a -j** *raid-resource* **\**

- **-g** *resource-group* **\**
- **-t SUNW.rac\_hwraid \**
- **-y resource\_dependencies=***fmwk-resource*
- -j *raid-resource* 指定要指定给 SUNW.rac\_hwraid 资源的名称。
- -g *resource-group*
	- 指定要向其添加资源的资源组。 此资源组必须为您[在步骤](#page-42-0) 2 中创建的资源组。
- -y resource\_dependencies=*fmwk-resource* 指定此实例依赖于您[在步骤](#page-43-0) 4 中创建的 SUNW.rac\_framework 资源。
- 如果您使用的是群集文件系统, 则无需用于表示此存储管理方案的资源实例。
- **8.** 使 **RAC** 框架资源组及其资源联机。
	- # **scswitch -Z -g** *resource-group*

-Z 启用资源和监视器,将资源组转为 MANAGED 状态, 并使资源组 联机

```
-g resource-group 指定您在步骤 2 中创建的资源组要转为 MANAGED 状态并联机
```
# ▼ 如何使用 scrgadm 公用程序将节点添加到 RAC 框 架资源组

此过程假设已为群集创建 RAC 框架资源组。

- **1.** 在群集的一个节点上成为超级用户。
- **2.** 为 **RAC** 框架资源组指定一个包含以下节点的节点列表:

- <span id="page-45-0"></span>■ 已启用 Sun Cluster Support for Oracle Parallel Server/Real Application Clusters 的节点。
- 要添加到 RAC 框架资源组的节点。
- # **scrgadm -c -g** *resource-group* **\**
	- **-y nodelist=***nodelist* **\**
	- **-y maximum\_primaries=***num-in-list* **\**
	- **-y desired\_primaries=***num-in-list*
- -g *resource-group*

指定要向其添加节点的 RAC 框架资源组的名称。 如果此资源组是使用 scsetup 公用程序创建的,则资源组的名称为 rac-framework-rg。

-y nodelist=*nodelist*

指定一个用逗号分隔的包含启用了 Sun Cluster Support for Oracle Parallel Server/Real Application Clusters 的群集节点以及要添加到 RAC 框架资源组的节 点的列表。 此列表中的每个节点都必须安装 Sun Cluster Support for Oracle Parallel Server/Real Application Clusters 软件包。

- -y maximum\_primaries=*num-in-list* 指定要在其上启用 Sun Cluster Support for Oracle Parallel Server/Real Application Clusters 的节点的数目。 此数值必须等于 *nodelist* 中节点的数目。
- -y desired\_primaries=*num-in-list* 指定要在其上启用 Sun Cluster Support for Oracle Parallel Server/Real Application Clusters 的节点的数目。 此数值必须等于 *nodelist* 中节点的数目。

#### **3.** 使 **RAC** 框架资源组及其资源联机。

- # **scswitch -Z -g** *resource-group*
- -Z 启用资源和监视器,将资源组转为 MANAGED 状态,并使资源 组联机。
- -g *resource-group* 指定要转为 MANAGED 状态并联机的 RAC 框架资源组的名称。 如果此资源组是使用 scsetup 公用程序创建的,则资源组的 名称为 rac-framework-rg。

# ▼ 如何使用 scrgadm 公用程序删除 RAC 框架资源组

第 37 页 "RAC [框架资源组概述](#page-36-0)"中介绍了 RAC 框架资源组包含的资源。 如果 RAC 框 架资源组是使用 scsetup 公用程序创建的, scsetup 将为资源指定名称, 如下表所 示。

表 **2–2** 由 scsetup 为 RAC 框架资源指定的名称

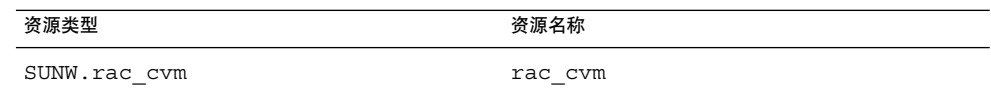

<span id="page-46-0"></span>表 **2–2** 由 scsetup 为 RAC 框架资源指定的名称 *(*续*)*

| 资源类型               | 资源名称          |
|--------------------|---------------|
| SUNW.rac hwraid    | rac hwraid    |
| SUNW.rac udlm      | rac udlm      |
| SUNW.rac framework | rac framework |

#### **1.** 在群集的一个节点上成为超级用户。

#### **2.** 禁用 **RAC** 框架资源组包含的每个资源。

只有在禁用了 RAC 框架资源组包含的所有其他资源后,才能禁用 SUNW.rac\_framework 资源的实例。 RAC 框架资源组中的其他资源依赖于 SUNW.rac\_framework。

# **scswitch -n -j** *resource*

-j *resource* 指定要禁用的资源的名称。 如果此资源是使用 scsetup 公用程序创 建的,则名称取决于表 [2–2](#page-45-0) 中所示的资源类型。

#### **3.** 删除在步骤 **2** 中禁用的每个资源。

只有在删除了 RAC 框架资源组包含的所有其他资源后,才能删除 SUNW.rac\_framework 资源的实例。 RAC 框架资源组中的其他资源依赖于 SUNW.rac\_framework。

# **scrgadm -r -j** *resource*

-j *resource* 指定要删除的资源的名称。 如果此资源是使用 scsetup 公用程序创 建的,则名称取决于表 [2–2](#page-45-0) 中所示的资源类型。

#### **4.** 取消注册在步骤 **3** 中删除的每个资源的资源类型。

- # **scrgadm -r -t** *resource-type*
- -t *resource-type* 指定要取消注册的资源类型的名称。 此资源类型是在创建资源 组时为 RAC 框架资源组注册的。 第 37 页 "RAC [框架资源组概](#page-36-0) [述](#page-36-0)"中介绍了 RAC 框架资源组包含的资源。

#### **5.** 删除 **RAC** 框架资源组。

# **scrgadm -r -g** *resource-group*

-g *resource-group* 指定要删除的 RAC 框架资源组的名称。 如果此资源组是使用 scsetup 公用程序创建的,则资源组的名称为 racframework-rg。

实例 **2–1** 使用 scrgadm 公用程序删除 RAC 框架资源组

# scswitch -n -j rac\_cvm # scswitch -n -j rac\_udlm # scswitch -n -j rac\_framework # scrgadm -r -j rac\_cvm

<span id="page-47-0"></span>实例 **2–1** 使用 scrgadm 公用程序删除 RAC 框架资源组 *(*续*)*

# scrgadm -r -j rac\_udlm # scrgadm -r -j rac\_framework # scrgadm -r -t SUNW.rac\_cvm # scrgadm -r -t SUNW.rac\_udlm # scrgadm -r -t SUNW.rac\_framework # scrgadm -r -g rac-framework-rg

此例显示了删除使用 scsetup 公用程序创建的 RAC 框架资源组所需的命令。 从中删 除此资源组的群集使用 VxVM 卷管理器。

注意 **–** 删除了 RAC 框架资源组之后,您必须以非群集模式引导每个群集节点并卸载 Sun Cluster Support for Oracle Parallel Server/Real Application Clusters 软件包。 有关详 细信息,请参见第 40 页 "如何从群集中删除 [Sun Cluster Support for Oracle Parallel](#page-39-0) [Server/Real Application Clusters](#page-39-0) "。

- 如何使用 scrgadm 公用程序从 RAC 框架资源组中 删除节点
	- **1.** 在群集的一个节点上成为超级用户。
	- **2.** 以非群集模式引导要从其删除 **Sun Cluster Support for Oracle Parallel Server/Real Application Clusters** 的节点。
	- **3.** 为 **RAC** 框架资源组指定一个仅包含要保留在 **RAC** 框架资源组中的节点的节点列 表。

此节点列表不能包含要删除的节点。

```
# scrgadm -c -g resource-group \ -y nodelist=nodelist \
 -y maximum_primaries=num-in-list \ -y desired_primaries=num-in-list
```
-g *resource-group* 指定要从其删除节点的 RAC 框架资源组的名称。 如果此资源组是使用 scsetup 公用程序创建的,则资源组的名称为 rac-framework-rg。

-y nodelist=*nodelist* 指定一个用逗号分隔的要保留在 RAC 框架资源组中的群集节点的列表。 此节点 列表不能包含要删除的节点。

-y maximum\_primaries=*num-in-list* 指定要在其上启用 Sun Cluster Support for Oracle Parallel Server/Real Application Clusters 的节点的数目。 此数值必须等于 *nodelist* 中节点的数目。

<span id="page-48-0"></span>-y desired\_primaries=*num-in-list* 指定要在其上启用 Sun Cluster Support for Oracle Parallel Server/Real Application Clusters 的节点的数目。 此数值必须等于 *nodelist* 中节点的数目。

注意 **–** 从 RAC 框架资源组删除了节点之后,您可以选择从删除的节点卸载 Sun Cluster Support for Oracle Parallel Server/Real Application Clusters 软件包。 有关详细信息, 请参见第 42 页 "如何从选定节点删除 [Sun Cluster Support for Oracle Parallel](#page-41-0) [Server/Real Application Clusters](#page-41-0) "。

# 调整 Sun Cluster Support for Oracle Parallel Server/Real Application Clusters

要调整 Sun Cluster Support for Oracle Parallel Server/Real Application Clusters, 请 修改 RAC 框架资源组中资源的扩展特性。 有关这些扩展特性的详细信息,请参[见附](#page-58-0) [录](#page-58-0) A。 通常, 在创建 Sun Cluster Support for Oracle Parallel Server/Real Application Clusters 资源时使用命令行 scrgadm -x *parameter* =*value* 来设置扩展特性。 您以后还 可以使用《用于 *Solaris OS* 的 *Sun Cluster* 数据服务规划和管理指南》的"管理数据服务 资源"中的过程配置资源。

# 设置超时的指导

Sun Cluster Support for Oracle Parallel Server/Real Application Clusters 的许多扩展 特性都可以为重新配置进程中的步骤指定超时。 大多数超时的最佳值不依赖于群集配 置。 因此,您无需更改超时的缺省值。

依赖于群集配置的超时将在下面的小节中进行说明。 如果在重新配置进程中发生了超 时,请增加这些超时特性的值以适合群集配置。

## VxVM 组件重新配置步骤 4 的超时

重新配置 Sun Cluster Support for Oracle Parallel Server/Real Application Clusters 的 VxVM 组件步骤 4 所需的时间受 VERITAS 共享磁盘组配置的大小和复杂性影响。 如果 您的 VERITAS 共享磁盘组配置大或复杂, 并且重新配置 VxVM 组件超时, 请增加重新 配置 VxVM 组件步骤 4 的超时。

要增加重新配置 VxVM 组件步骤 4 的超时, 请增加 SUNW.rac\_cvm 资源的 Cvm\_step4\_timeout 扩展特性的值。

<span id="page-49-0"></span>有关 SUNW.rac\_cvm 资源类型的扩展特性的详细信息, 请参见表 A-2。

实例 **2–2** 设置 VxVM 组件重新配置步骤 4 的超时

# scrgadm -c -j rac\_cvm -x cvm\_step4\_timeout=1200

此例将 VxVM 组件重新配置步骤 4 的超时设置为 1200 秒。 此例假设 VxVM 组件用名 为 rac\_cvm 的 SUNW.rac\_cvm 资源类型的实例表示。

## 保留步骤超时

运行保留命令所需的时间受以下因素影响:

- 群集中共享物理磁盘的数量
- 群集上的负载

如果群集中共享物理磁盘的数量较大,或者群集负载重,则 Sun Cluster Support for Oracle Parallel Server/Real Application Clusters 的重新配置可能会超时。 如果因为这 样的原因发生了超时,请增加保留步骤超时。

要增加保留步骤超时, 请增加存储管理方案的适当资源的 Reservation timeout 扩 展特性。

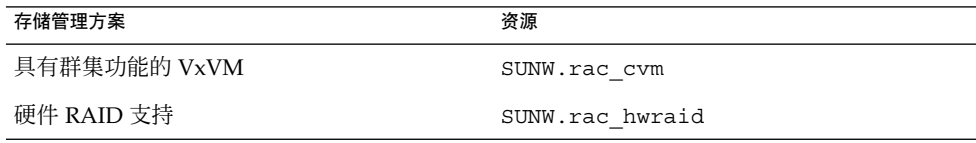

注意 **–** 如果您使用的是群集文件系统,则保留步骤超时不适用。

这些资源类型的扩展特性的详细信息在以下表格中提供:

- 对于 SUNW.rac\_cvm 资源类型, 请参见表 A-2。
- 对于 SUNW.rac\_hwraid资源类型, 请参见表 A-3。

实例 **2–3** 设置保留步骤超时

# scrgadm -c -j rac\_hwraid -x reservation\_timeout=350

此例将 Sun Cluster Support for Oracle Parallel Server/Real Application Clusters 重新 配置的保留步骤的超时设置为 350 秒。 在此例中,群集使用硬件 RAID 支持。 此例假 设硬件 RAID 组件用名为 rac\_hwraid 的 SUNW.rac\_hwraid 资源类型的实例表示。

# <span id="page-50-0"></span>为 Oracle UDLM 设置通信端口范围的指导

群集节点上 Oracle UDLM 以外的应用程序可能会使用与 Oracle UDLM 的通信端口范 围冲突的通信端口范围。 如果出现此类冲突,请修改 Oracle UDLM 使用的通信端口范 围。

Oracle UDLM 使用的通信端口范围由 SUNW.rac\_udlm 资源类型的以下扩展特性的值 确定:

- Port。 指定 Oracle UDLM 使用的通信端口号。 Oracle UDLM 使用的通信端口号 范围中的第一个编号为 Port 的值。
- Num\_ports。 指定 Oracle UDLM 使用的通信端口数目。 Oracle UDLM 使用的通 信端口号范围中的最后一个数值为 Port 和 Num\_ports 的值的总和。

有关 SUNW.rac\_udlm 资源类型的扩展特性的详细信息,请参见表 A-1。

实例 **2–4** 设置 Oracle UDLM 的通信端口号

# scrgadm -c -j rac\_udlm -x port=7000

此示例将 Oracle UDLM 使用的通信端口号设置为 7000。以下假设适用于此示例:

- Oracle UDLM 组件用名为 rac\_ud1m 的 SUNW.rac\_ud1m 资源类型的实例表示。
- 此例中的命令作为修改只有在禁用时才可以调整的扩展特性的过程的一部分运行。 有关详细信息,请参见第 51 页 "如何修改只有在资源禁用时才能调整的扩展特性  $^{\prime\prime}$

# 如何修改只有在资源禁用时才能调整的扩展特性

限制适用于修改只有在资源禁用时才能调整的扩展特性的情况。 这些情况依赖于以下资 源类型:

- SUNW.rac\_udlm 仅当 Oracle UDLM 未在任何群集节点上运行时
- SUNW.rac cvm 仅当 VxVM 未在任何群集节点上以群集模式运行时
- **1.** 禁用 **RAC** 框架资源组包含的每个资源,并使 **RAC** 框架资源组进入 **UNMANAGED** 状 态。

只有在禁用了 RAC 框架资源组包含的所有其他资源后,才能禁用 SUNW.rac\_framework 资源的实例。 RAC 框架资源组中的其他资源依赖于 SUNW.rac\_framework 资源。 有关详细说明,请参见《用于 *Solaris OS* 的 *Sun Cluster* 数据服务规划和管理指

南》中的"禁用资源并将其资源组转为 UNMANAGED 状态"。

- **2.** 重新引导 **RAC** 框架资源组节点列表中的所有节点。
- **3.** 使用 **scrgadm** 公用程序将特性设置为其新值。

# **scrgadm -c -j** *resource* **-x** *property***=***value*

-j *resource* 指定要为其修改扩展特性的资源的名称。 如果此资源是使用 scsetup 公用程序创建的,则名称取决于表 2-2 中所示的资源类 型。

*property* 指定要更改的扩展特性的名称。

*value* 扩展特性的新值。

#### **4.** 使 **RAC** 框架资源组及其资源联机。

- # **scswitch -Z -g** *resource-group*
- -Z 启用资源和监视器,将资源组转为 MANAGED 状态,并使资源 组联机。
- -g *resource-group* 指定要转为 MANAGED 状态并联机的 RAC 框架资源组的名称。 如果此资源组是使用 scsetup 公用程序创建的,则资源组的 名称为 rac-framework-rg。

# <span id="page-52-0"></span>第 **3** 章

# Sun Cluster Support for Oracle Parallel Server/Real Application Clusters 疑难 解答

如果您使用 Sun Cluster Support for Oracle Parallel Server/Real Application Clusters 时遇到了问题,请使用以下各节中介绍的技巧来解决问题。

- 第 53 页 "检验 Sun Cluster Support for Oracle Parallel Server/Real Application Clusters 的状态"
- 第 55 页 "[诊断信息的来源](#page-54-0) "
- 第 56 页 "[常见问题及其解决方法](#page-55-0)"

# 检验 Sun Cluster Support for Oracle Parallel Server/Real Application Clusters 的状态

SUNW.rac\_framework 资源的状态表明了 Sun Cluster Support for Oracle Parallel Server/Real Application Clusters 的状态。 Sun Cluster 系统管理工具 scstat(1M) 使 您可以获得此资源的状态。

# ▼ 如何检验 Sun Cluster Support for Oracle Parallel Server/Real Application Clusters 的状态

- **1.** 成为超级用户。
- **2.** 键入以下命令:

# **scstat -g**

下例显示了出错的 RAC 框架资源组的状态。

#### 实例 **3–1** 出错的 RAC 框架资源组的状态

-- Resource Groups and Resources --

Group Name Resources ---------- --------- Resources: rac-framework-rg rac\_framework rac\_udlm rac\_cvm

-- Resource Groups --

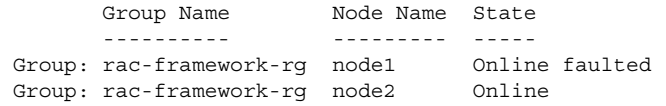

-- Resources --

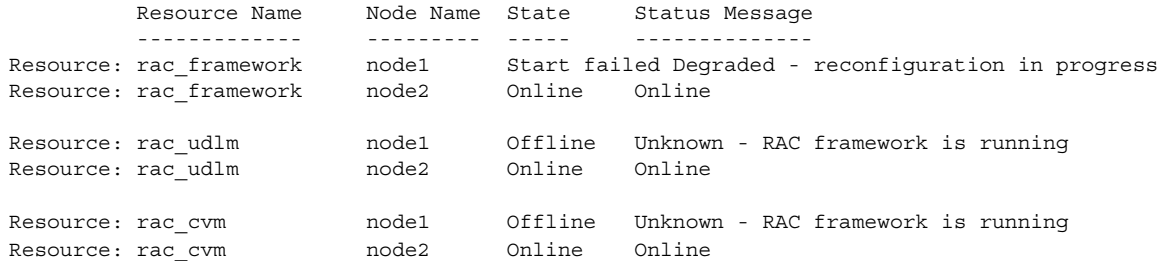

此例显示了以下双节点配置的 Sun Cluster Support for Oracle Parallel Server/Real Application Clusters 的 RAC 框架资源组中资源的状态:

- 此配置包含一个名为 rac-framework-rg 的 RAC 框架资源组。
- rac-framework-rg 资源组包含以下资源:
	- 名为 rac\_framework 的 SUNW.rac\_framework 资源类型的一个实例
	- 名为 rac\_udlm 的 SUNW.rac\_udlm 资源类型的一个实例
	- 名为 rac\_cvm 的 SUNW.rac\_cvm 资源类型的一个实例

此例提供了以下状态信息:

- 配置错误使得群集节点 node1 上的 rac framework 资源无法启动。
- 此配置错误对群集节点 node1 上的其他实体造成了以下影响:
	- rac-framework-rg 资源组已联机, 但有错误。
	- rac\_udlm 资源和 rac\_cvm 资源脱机。
- rac-framework-rg 资源组以及群集节点 node2 上的所有资源联机。

下例显示了正常运行的 RAC 框架资源组的状态。

#### 实例 **3–2** 正常运行的 RAC 框架资源组的状态

<span id="page-54-0"></span>-- Resource Groups and Resources --

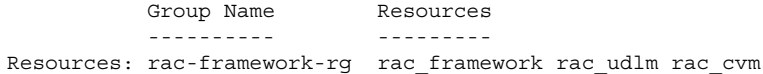

-- Resource Groups --

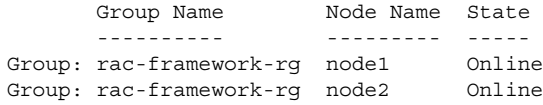

-- Resources --

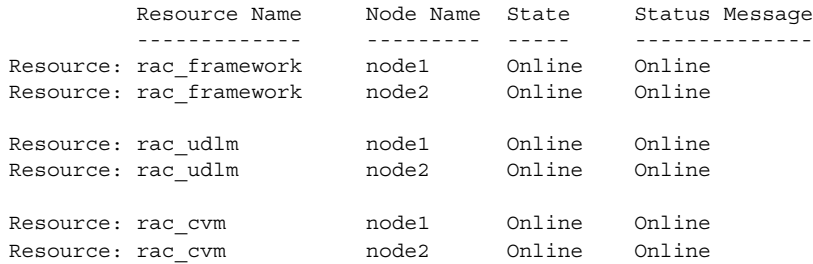

此例显示了以下双节点配置的 Sun Cluster Support for Oracle Parallel Server/Real Application Clusters 的 RAC 框架资源组中资源的状态:

- 此配置包含一个名为 rac-framework-rg 的 RAC 框架资源组。
- rac-framework-rg 资源组包含以下资源:
	- 名为 rac\_framework 的 SUNW.rac\_framework 资源类型的一个实例
	- 名为 rac\_udlm 的 SUNW.rac\_udlm 资源类型的一个实例
	- 名为 rac\_cvm 的 SUNW.rac\_cvm 资源类型的一个实例

此例表明了此配置中的所有资源和资源组都已联机。

# 诊断信息的来源

目录 /var/cluster/ucmm 包含以下诊断信息来源:

- 核心文件
- 提供以下信息的日志文件:
	- 重新配置 userland 群集成员监视器 (UCMM) 的详细信息

- <span id="page-55-0"></span>■ 超时设置
- 由 UNIX Distributed Lock Manager (Oracle UDLM) 记录的事件

系统消息文件也包含诊断信息。

如果使用 Sun Cluster Support for Oracle Parallel Server/Real Application Clusters 时 出现了问题,请查阅这些文件以获得有关问题原因的信息。

# 常见问题及其解决方法

以下各小节介绍了会影响 Sun Cluster Support for Oracle Parallel Server/Real Application Clusters 的问题。 每一小节都提供了有关问题原因及其解决方法的信息。

# 初始化 Sun Cluster Support for Oracle Parallel Server/Real Application Clusters 期间节点出现紧 急情况

如果在初始化 Sun Cluster Support for Oracle Parallel Server/Real Application Clusters 期间出现致命的问题,节点将出现紧急情况,并显示类似于以下错误消息的错 误消息:

panic[cpu0]/thread=40037e60: Failfast: 由于"ucmmd"在 30 秒钟前结束而 终止

要确定问题的原因,请查看系统消息文件。 此问题的最常见原因包括:

- VERITAS Volume Manager (VxVM) 的许可证丢失或过期。
- 未安装包含 Oracle UDLM 的 ORCLudlm 软件包。
- 共享内存容量不足, Oracle UDLM 无法启动。
- Oracle UDLM 的版本与 Sun Cluster Support for Oracle Parallel Server/Real Application Clusters 的版本不兼容。
- 某个重新配置步骤超时。

要更正问题,请针对问题的原因执行适当的恢复操作,并重新引导出现紧急情况的节 点。

# 由于超时而导致节点出现紧急情况

重新配置 Sun Cluster Support for Oracle Parallel Server/Real Application Clusters 的 任何步骤超时都会导致其中发生超时的节点出现紧急情况。

<span id="page-56-0"></span>为防止重新配置步骤超时,请根据您的群集配置调整超时。 有关详细信息,请参[见第](#page-48-0) 49 页 "[设置超时的指导](#page-48-0)"。

如果重新配置步骤超时,请使用 scrgadm 公用程序增加用于指定步骤超时的扩展特性 的值。 有关详细信息, 请参[见附录](#page-58-0) A。

增加扩展特性的值之后,重新引导出现紧急情况的节点。

# 无法启动 ucmmd 守护程序

UCMM 守护程序 ( ucmmd) 可以管理 Sun Cluster Support for Oracle Parallel Server/Real Application Clusters 的重新配置。 引导或重新引导群集时, 只有在 Sun Cluster Support for Oracle Parallel Server/Real Application Clusters 的所有组件都验 证完毕后, 此守护程序才会启动。如果节点上的某个组件验证失败, 节点上的 ucmmd 将无法启动。

要确定问题的原因,请查看以下文件:

■ UCMM 重新配置日志文件 /var/cluster/ucmm/ucmm reconf.log ■ 系统消息文件

此问题的最常见原因包括:

- 未安装包含 Oracle UDLM 的 ORCLud1m 软件包。
- 在先前重新配置 Sun Cluster Support for Oracle Parallel Server/Real Application Clusters 组件过程中发生错误。
- 先前重新配置 Sun Cluster Support for Oracle Parallel Server/Real Application Clusters 的某个步骤超时,从而导致其中发生超时的节点出现紧急情况。

要更正问题,请针对问题的原因执行适当的恢复操作,并重新引导其中 ucmmd 无法启 动的节点。

# 无法启动 SUNW.rac\_framework 资源

如果 SUNW.rac framework 资源无法启动, 请检验资源的状态以确定失败的原因。 有关详细信息,请参见第 53 页 "如何检验 [Sun Cluster Support for Oracle Parallel](#page-52-0) [Server/Real Application Clusters](#page-52-0) 的状态"。

无法启动的资源的状态将显示为启动失败。 关联的状态消息将指明启动失败的原因,如 下所示:

出错 - ucmmd 未运行

ucmmd 守护程序未在资源驻留的节点上运行。有关如何更正此问题的信息,请参见 第 57 页 "无法启动 ucmmd 守护程序 "。

<span id="page-57-0"></span>性能降低 - 正在进行重新配置

Sun Cluster Support for Oracle Parallel Server/Real Application Clusters 的一个或 多个组件出现配置错误。

要确定配置错误的原因,请查看以下文件:

- UCMM 重新配置日志文件 /var/cluster/ucmm/ucmm\_reconf.log
- 系统消息文件

有关可能表明配置错误原因的错误消息的详细信息,请参见 *Sun Cluster Error Messages Guide for Solaris OS*。

要更正问题,请先更正引起问题的配置错误。 然后重新引导错误组件所驻留的节 点。

联机

SUNW.rac\_framework 资源的 START 方法超时后, 仍未完成 Oracle Parallel Server/Real Application Clusters 的重新配置。

有关更正此问题的说明,请参见第 58 页 "如何从 START 方法超时恢复 "。

# ▼ 如何从 START 方法超时恢复

- **1.** 成为超级用户。
- **2.** 在 **START** 方法超时的节点上,使 **RAC** 框架资源组脱机。
	- # **scswitch -z -g** *resource-group* **-h** *nodelist*

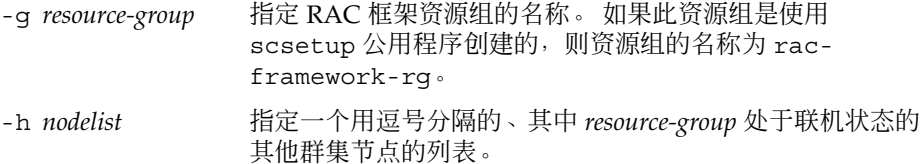

**3.** 在可运行 **Sun Cluster Support for Oracle Parallel Server/Real Application Clusters** 的所有群集节点上,使 **RAC** 框架资源组联机。

# **scswitch -Z -g** *resource-group*

-Z 启用资源和监视器,将资源组转为 MANAGED 状态,并使资源 组联机

-g *resource-group* 指定在步骤 2 中脱机的资源组转为 MANAGED 状态并联机

# 无法停止资源

如果无法停止资源,请按照《用于 *Solaris OS* 的 *Sun Cluster* 数据服务规划和管理指 南》的"清除资源上的 STOP\_FAILED 错误标志"中的说明更正此问题。

# <span id="page-58-0"></span>附录 **A**

# Sun Cluster Support for Oracle Parallel Server/Real Application Clusters 扩展 特性

您可以为每个 Sun Cluster Support for Oracle Parallel Server/Real Application Clusters 资源类型设置的扩展特性如下:

- SUNW.rac udlm 扩展特性, 在表 A–1 中列出。
- SUNW.rac\_cvm 扩展特性, 在表 A-2 中列出。
- SUNW.rac\_hwraid 扩展特性, 在表 A-3 中列出。

注意 **–** SUNW.rac\_framework 资源类型没有扩展特性。

您可以动态地更新某些扩展特性。 但是,只能在创建或禁用资源时更新其他扩展特性。 有关详细信息,请参见第 51 页 "[如何修改只有在资源禁用时才能调整的扩展特性](#page-50-0) "。 "可调"项表示何时可以更新各个特性。

有关所有系统定义的特性的详细信息, 请参见 r\_properties(5) 和 rg\_properties(5) 手册页。

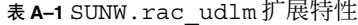

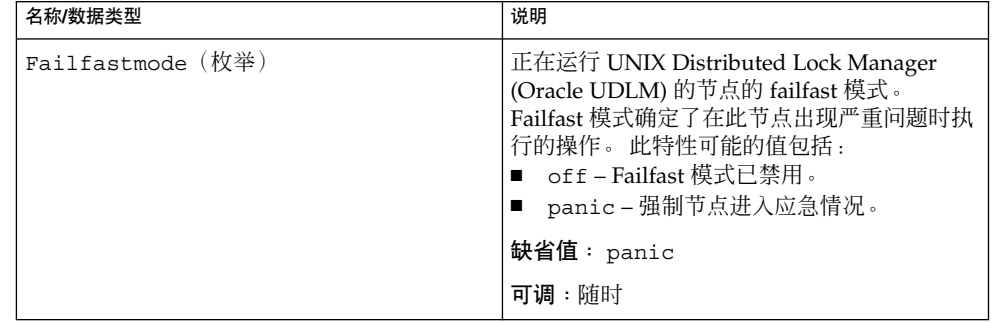

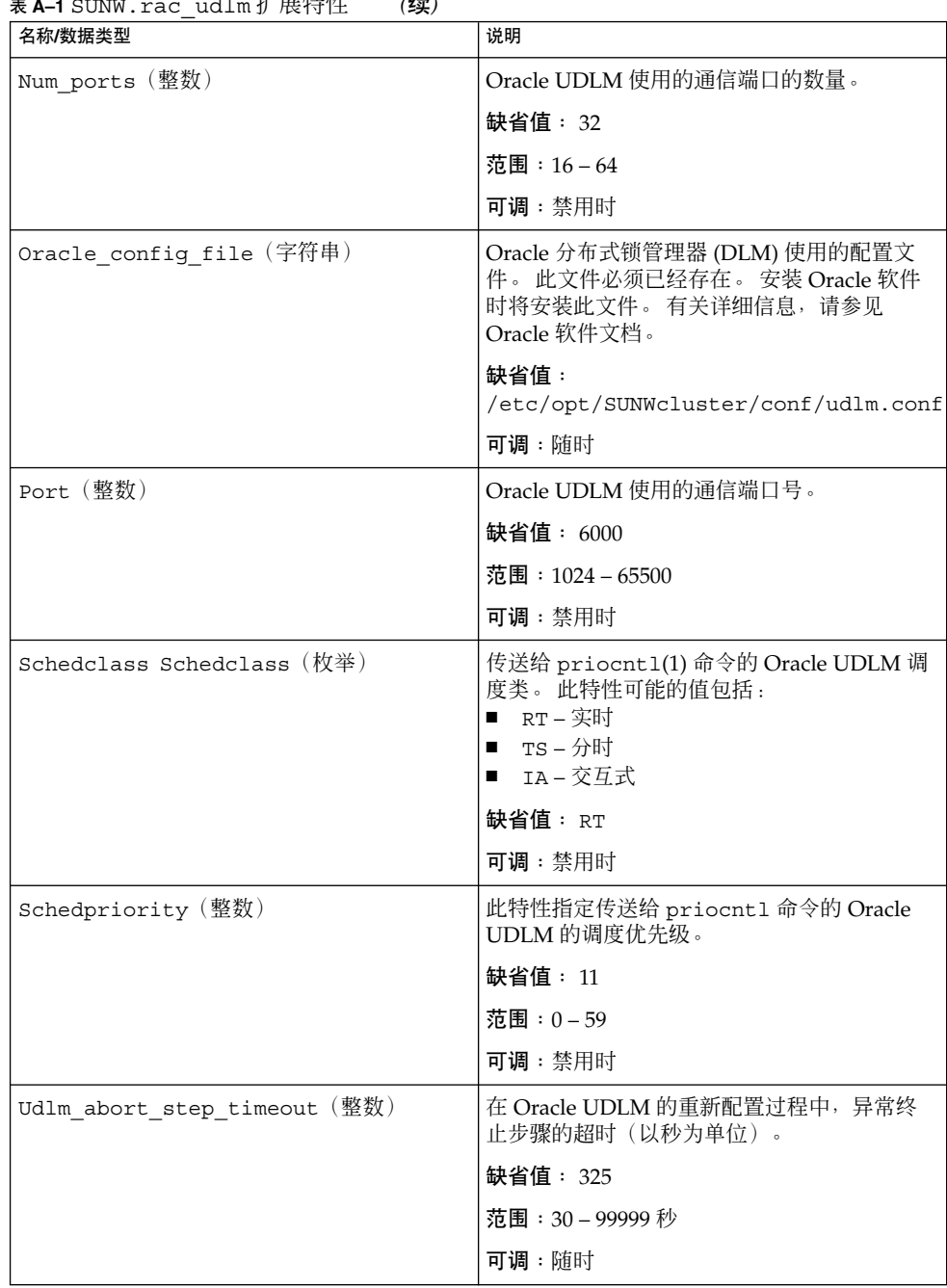

<span id="page-59-0"></span>表 **A–1** SUNW.rac\_udlm 扩展特性 *(*续*)*

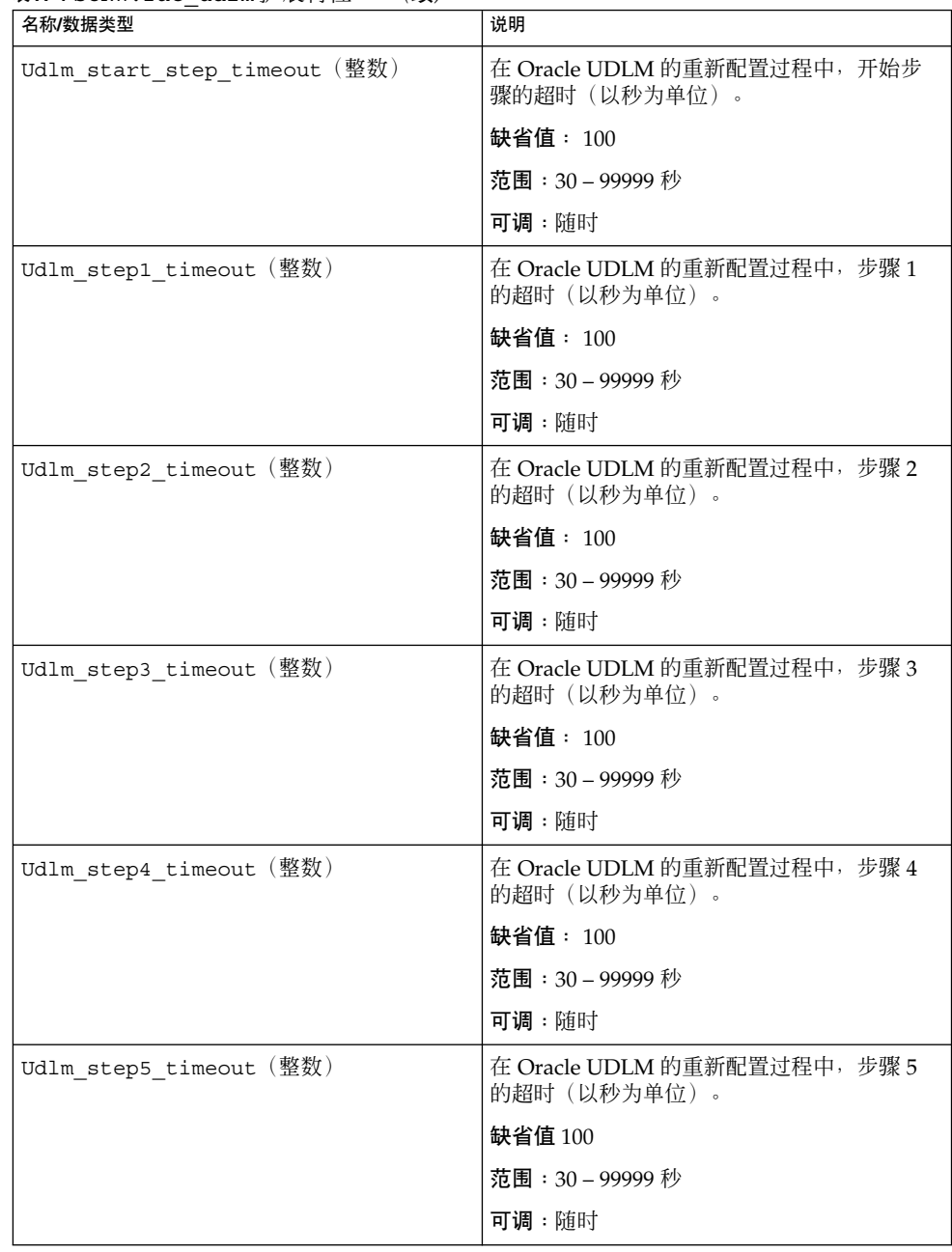

<span id="page-60-0"></span>表 **A–1** SUNW.rac\_udlm 扩展特性 *(*续*)*

## <span id="page-61-0"></span>表 **A–2** SUNW.rac\_cvm 扩展特性

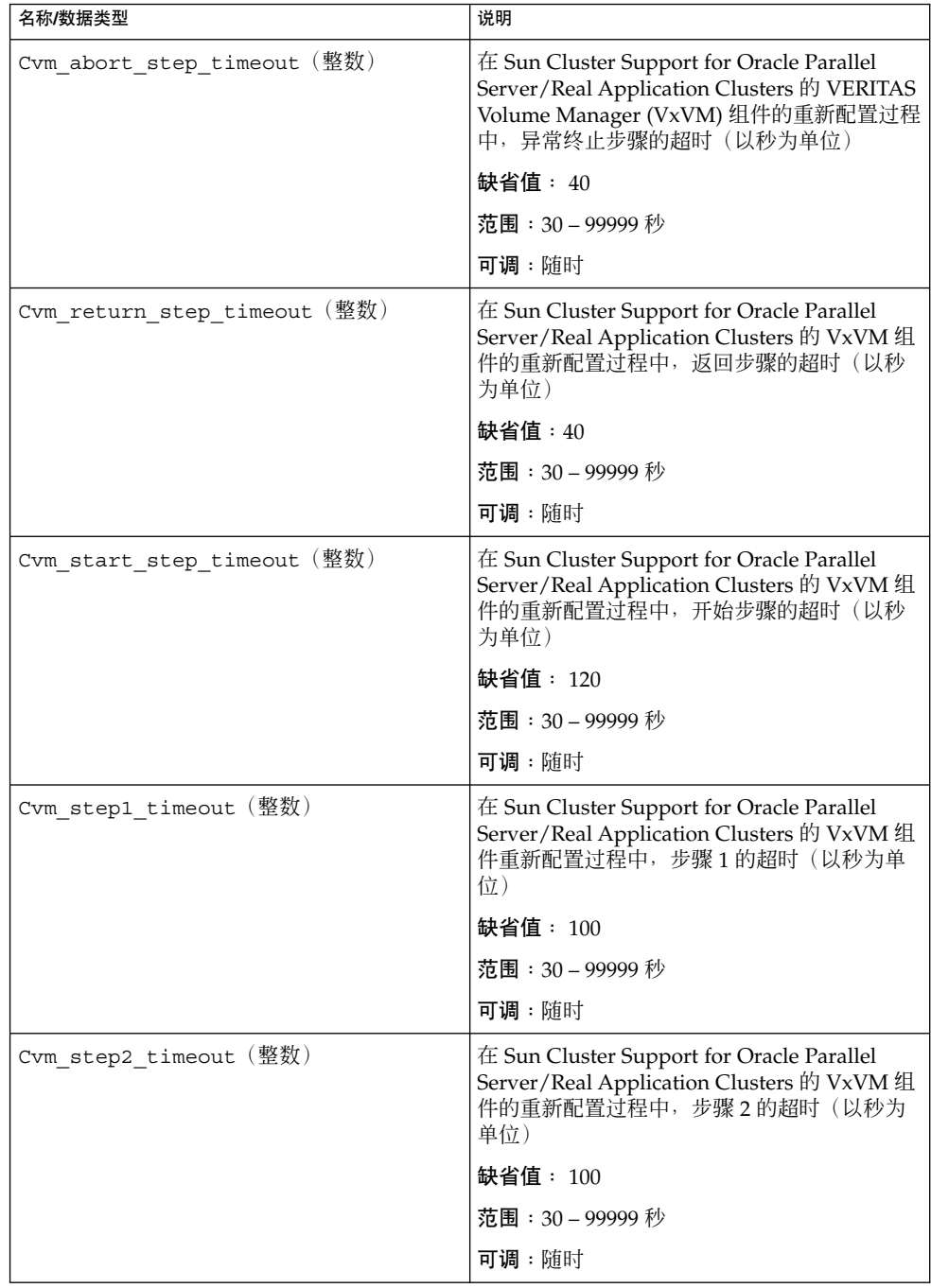

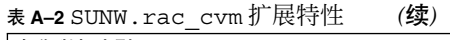

<span id="page-62-0"></span>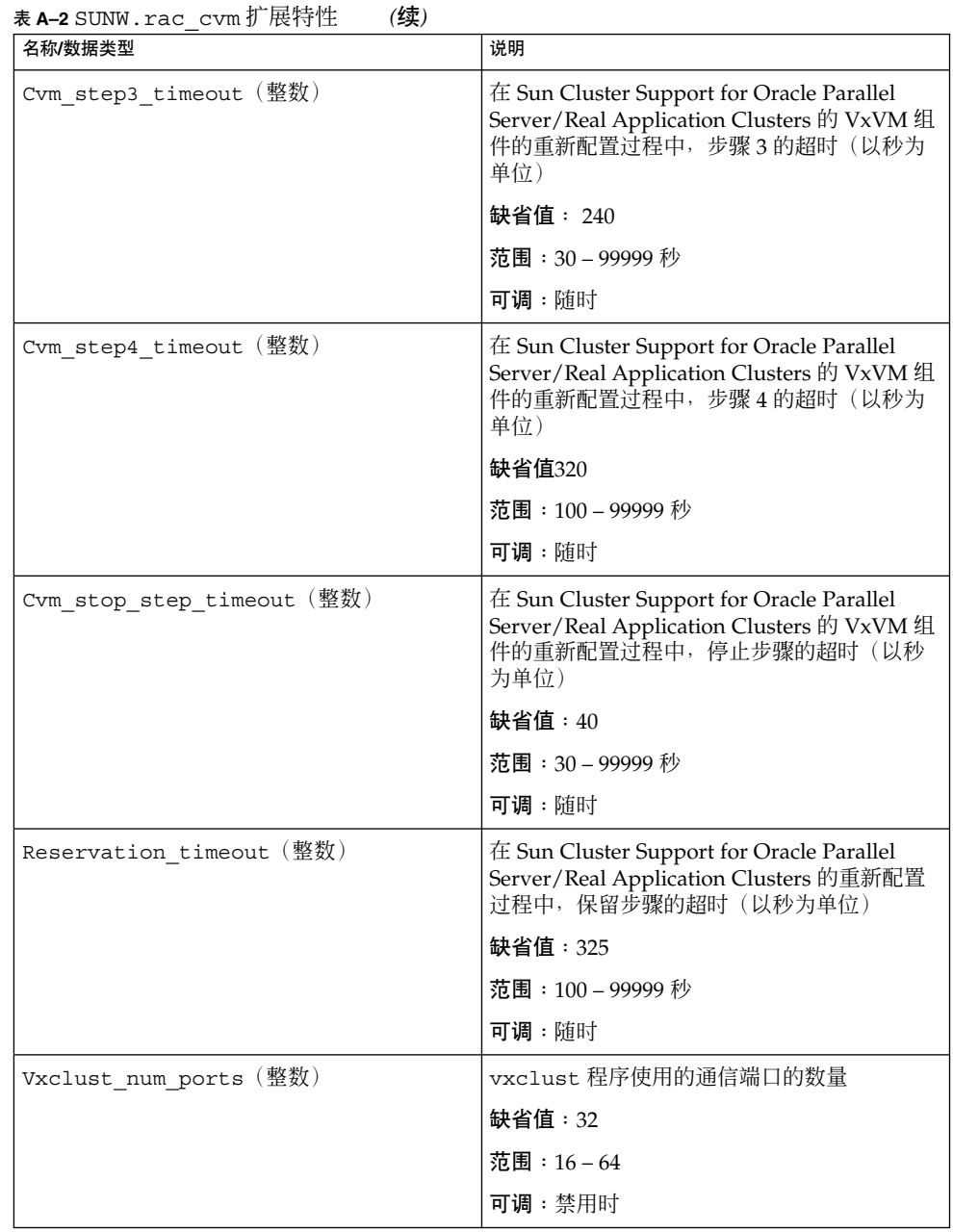

### <span id="page-63-0"></span>表 **A–2** SUNW.rac\_cvm 扩展特性 *(*续*)*

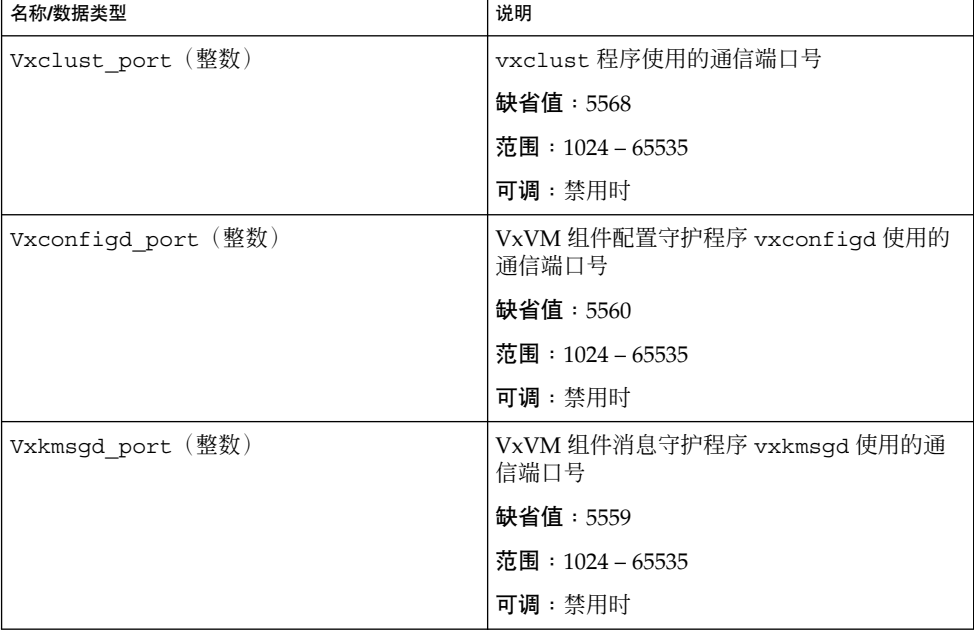

### 表 **A–3** SUNW.rac\_hwraid 扩展特性

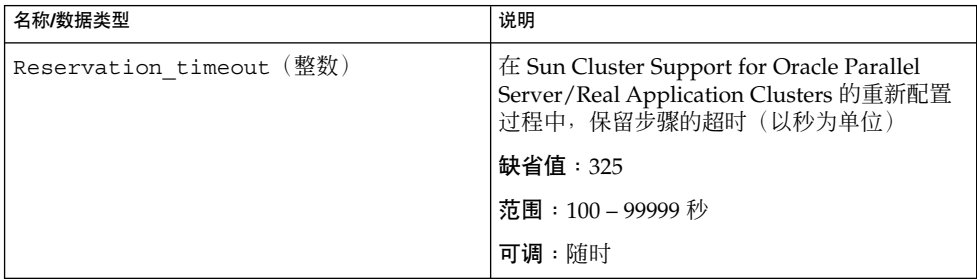

# 索引

#### 数字和符号

32 位模式, [19](#page-18-0) 64 位模式, [19](#page-18-0)

#### **A**

apache 目录, [24](#page-23-0)

#### **C**

Cvm abort step timeout 扩展特性, [62](#page-61-0) Cvm return step timeout扩展特性, [62](#page-61-0) Cvm\_start\_step\_timeout 扩展特性, [62](#page-61-0) Cvm\_step1\_timeout 扩展特性, [62](#page-61-0) Cvm\_step2\_timeout 扩展特性, [62](#page-61-0) Cvm\_step3\_timeout 扩展特性, [63](#page-62-0) Cvm\_step4\_timeout 扩展特性 定义, [63](#page-62-0) 设置指导, [49](#page-48-0) Cvm\_stop\_step\_timeout 扩展特性, [63](#page-62-0)

#### **D**

DBA(数据库管理员), [30](#page-29-0) DID(设备标识), 配置, [22](#page-21-0) DLM(分布式锁管理器), [60](#page-59-0)

## **E**

/etc/group 文件, [30](#page-29-0) /etc/passwd 文件, [31](#page-30-0) /etc/shadow 文件, [31](#page-30-0) /etc/system 文件, [32](#page-31-0) /etc/vfstab 文件, [23](#page-22-0)

### **F**

Failfast: Aborting because "ucmmd" died 消息, [56](#page-55-0) Failfastmode 扩展特性, [59](#page-58-0)

#### **G**

gen 使用类型, 卷, [33](#page-32-0) group 文件, [30](#page-29-0) Guard 选项, Oracle Parallel Server/Real Application Clusters, [20](#page-19-0)

#### **I**

I/O(输入/输出)性能, [18](#page-17-0) IP(网际协议), [19](#page-18-0)

#### **L**

LogicalHostname 资源类型, [20](#page-19-0) LUN(逻辑单元编号), 创建, [22](#page-21-0)

#### **N**

network/agent 目录, [24](#page-23-0) network/log 目录, [24](#page-23-0) network/trace 目录, [24](#page-23-0) NIS(网络信息服务), [31](#page-30-0) Num\_ports 扩展特性 定义, [60](#page-59-0) 设置指导, [51](#page-50-0)

### **O**

OPS/RAC, 请参见Sun Cluster Support for Oracle Parallel Server/Real Application Clusters Oracle config file 扩展特性, [60](#page-59-0) Oracle Parallel Server/Real Application Clusters 概述, [16](#page-15-0) 32 位模式, [19](#page-18-0) 64 位模式, [19](#page-18-0) Guard 选项, [20](#page-19-0) 共享磁盘组, [33](#page-32-0) 日志文件位置, [19](#page-18-0) 相关文件, [18](#page-17-0) Oracle RDBMS(关系数据库管理系统) 安装, [36](#page-35-0) 处理机体系结构要求, [19](#page-18-0) Oracle UDLM (UNIX Distributed Lock Manager) 安装, [31](#page-30-0) 处理机体系结构要求, [19](#page-18-0) 共享磁盘组, 和, [17](#page-16-0) 核心文件, [19](#page-18-0) 禁用扩展特性时对可调整的影响, [51](#page-50-0) 扩展特性, [59](#page-58-0) 日志文件, [19](#page-18-0) 事件日志, [55](#page-54-0) 通信端口 设置指导, [51](#page-50-0) 限制, [51](#page-50-0) 注意事项, [31](#page-30-0) 准备节点, [30](#page-29-0) 资源类型, [37](#page-36-0) Oracle 分布式锁管理器 (DLM), [60](#page-59-0) Oracle 关系数据库管理系统 (RDBMS) 安装, [36](#page-35-0) 处理机体系结构要求, [19](#page-18-0)

oracle 用户帐户, [30](#page-29-0)

#### **P**

passwd 文件, [31](#page-30-0) Port 扩展特性 定义, [60](#page-59-0) 设置指导, [51](#page-50-0) prtconf -v 命令, [14](#page-13-0) prtdiag -v 命令, [14](#page-13-0) psrinfo -v 命令, [14](#page-13-0)

#### **R**

RAC (Real Application Clusters) 框架资源组 概述, [37](#page-36-0) scsetup 指定的名称, [46](#page-45-0) 创建 使用 scrgadm 公用程序, [43](#page-42-0) 从群集中删除 使用 scrgadm 公用程序, [46](#page-45-0) 使用 scsetup 公用程序, [41](#page-40-0) 将节点添加到 使用 scrgadm 公用程序, [45](#page-44-0) 使用 scsetup 公用程序, [39](#page-38-0) 删除节点 使用 scrgadm 公用程序, [48](#page-47-0) 使用 scsetup 公用程序, [42](#page-41-0) rac\_cvm 资源类型 扩展特性, [62](#page-61-0) 限制, [51](#page-50-0) 用途, [37](#page-36-0) rac\_framework 资源类型 START 方法超时, [58](#page-57-0) 监视实例, [53](#page-52-0) 扩展特性, [59](#page-58-0) 无法启动实例, [57](#page-56-0) 用途, [37](#page-36-0) rac\_hwraid 资源类型 扩展特性, [64](#page-63-0) 用途, [37](#page-36-0) rac\_udlm 资源类型 扩展特性, [59](#page-58-0) 限制, [51](#page-50-0) 用途, [37](#page-36-0)

RAC (Real Application Clusters) 框架资源组 创建 使用 scsetup 公用程序, [38](#page-37-0) RAID(独立磁盘冗余阵列) 安装, [22](#page-21-0) 保留步骤超时, [50](#page-49-0) 扩展特性, [64](#page-63-0) 配置, [22](#page-21-0) 软件包, [29](#page-28-0) 资源类型, [37](#page-36-0) RDBMS(关系数据库管理系统) 安装, [36](#page-35-0) 处理机体系结构要求, [19](#page-18-0) Real Application Clusters (RAC) 框架资源组 概述, [37](#page-36-0) scsetup 指定的名称, [46](#page-45-0) 创建 使用 scrgadm 公用程序, [43](#page-42-0) 使用 scsetup 公用程序, [38](#page-37-0) 从群集中删除 使用 scrgadm 公用程序, [46](#page-45-0) 使用 scsetup 公用程序, [41](#page-40-0) 将节点添加到 使用 scrgadm 公用程序, [45](#page-44-0) 使用 scsetup 公用程序, [39](#page-38-0) 删除节点 使用 scrgadm 公用程序, [48](#page-47-0) 使用 scsetup 公用程序, [42](#page-41-0) Reservation\_timeout 扩展特性 rac\_cvm 资源类型, [63](#page-62-0) rac\_hwraid 资源类型, [64](#page-63-0) SUNW.rac\_cvm 资源类型, [63](#page-62-0) SUNW.rac\_hwraid 资源类型, [64](#page-63-0) 设置指导, [50](#page-49-0) Resource Group Manager (RGM) Oracle Parallel Server/Real Application Clusters, 和, [16](#page-15-0) 限制, [37](#page-36-0) RGM (Resource Group Manager) Oracle Parallel Server/Real Application Clusters, 和, [16](#page-15-0) 限制, [37](#page-36-0)

## **S**

Schedclass 扩展特性, [60](#page-59-0) Schedpriority 扩展特性, [60](#page-59-0)

scinstall -pv 命令, [14](#page-13-0) scinstall 公用程序, 限制, [29](#page-28-0) scrgadm 公用程序 RAC 框架资源组 创建, [43](#page-42-0) 从群集中删除, [46](#page-45-0) 将节点添加到, [45](#page-44-0) 删除节点, [48](#page-47-0) 比较 scsetup 公用程序, [37](#page-36-0) 调整扩展特性, [49](#page-48-0) scsetup 公用程序 比较 scrgadm 公用程序, [37](#page-36-0) 创建的项的名称 资源, [46](#page-45-0) 资源组, [46](#page-45-0) 扩展特性 保存非缺省值, [38](#page-37-0) shadow 文件, [31](#page-30-0) showrev –p 命令, [14](#page-13-0) snmp\_ro.ora 文件, [27](#page-26-0) snmp\_rw.ora 文件, [27](#page-26-0) Solaris 卷管理器, [17](#page-16-0) srvm/log 目录, [24](#page-23-0) START 方法, [58](#page-57-0) Sun Cluster 框架, [17](#page-16-0) 命令使用限制, [21](#page-20-0) Sun Cluster Support for Oracle Parallel Server/Real Application Clusters 安装, [29](#page-28-0) 调整, [49](#page-48-0) 非典型性能, [16](#page-15-0) 管理, [35](#page-34-0) 监视, [53](#page-52-0) 配置 概述, [36](#page-35-0) 群集, 对于, [37](#page-36-0) 选定的节点, 对于, [39](#page-38-0) 软件包 安装, [29](#page-28-0) 从群集卸载, [41](#page-40-0) 从选定的节点卸载, [42](#page-41-0) 删除 群集, 从, [40](#page-39-0) 选定的节点, 从, [42](#page-41-0) 升级, [36](#page-35-0) 修改 通过删除节点, [42](#page-41-0)

Sun Cluster Support for Oracle Parallel Server/Real Application Clusters, 修改 (续) 通过添加节点, [39](#page-38-0) 疑难解答, [53](#page-52-0) 注册 概述, [36](#page-35-0) 群集, 对于, [37](#page-36-0) 选定的节点, 对于, [39](#page-38-0) 状态信息, [53](#page-52-0) Sun StorEdge 磁盘阵列, [22](#page-21-0) SUNW.rac\_cvm 资源类型 scsetup 创建的实例的名称, [46](#page-45-0) 扩展特性, [62](#page-61-0) 限制, [51](#page-50-0) SUNW.rac\_cvm资源类型, 用途, [37](#page-36-0) SUNW.rac\_framework 资源类型 scsetup 创建的实例的名称, [46](#page-45-0) START 方法超时, [58](#page-57-0) 监视实例, [53](#page-52-0) 扩展特性, [59](#page-58-0) 其他资源的相关性, [47](#page-46-0) 无法启动实例, [57](#page-56-0) 用途, [37](#page-36-0) SUNW.rac\_hwraid 资源类型 scsetup 创建的实例的名称, [46](#page-45-0) 扩展特性, [64](#page-63-0) 用途, [37](#page-36-0) SUNW.rac\_udlm 资源类型 scsetup 创建的实例的名称, [46](#page-45-0) 扩展特性, [59](#page-58-0) 限制, [51](#page-50-0) 用途, [37](#page-36-0) system 文件, [32](#page-31-0)

# **T**

TCP/IP(传输控制协议/网际协议), 超时, [20](#page-19-0)

### **U**

ucmm reconf.log 文件, [55](#page-54-0) ucmmd 守护程序 禁用, [42](#page-41-0) 启动失败, [57](#page-56-0) 意外终止, [56](#page-55-0)

UCMM(userland 群集成员监视), 意外终 止, [56](#page-55-0) UCMM(userland 群集成员监视器) 配置信息, [55](#page-54-0) 启动失败, [57](#page-56-0) UCMM(用户级群集成员监视), 禁用, [42](#page-41-0) Udlm abort step timeout 扩展特性,  $60$ udlm.conf 配置文件, [60](#page-59-0) Udlm\_start\_step\_timeout 扩展特性, [61](#page-60-0) Udlm\_step1\_timeout 扩展特性, [61](#page-60-0) Udlm\_step2\_timeout 扩展特性, [61](#page-60-0) Udlm\_step3\_timeout 扩展特性, [61](#page-60-0) Udlm\_step4\_timeout 扩展特性, [61](#page-60-0) Udlm\_step5\_timeout 扩展特性, [61](#page-60-0) UFS $\overline{\text{UNIX}}$  文件系统), 配置, [23](#page-22-0) UNIX Distributed Lock Manager (Oracle UDLM) 安装, [31](#page-30-0) 处理机体系结构要求, [19](#page-18-0) 共享磁盘组, 和, [17](#page-16-0) 核心文件, [19](#page-18-0) 禁用扩展特性时对可调整的影响, [51](#page-50-0) 扩展特性, [59](#page-58-0) 日志文件, [19](#page-18-0) 事件日志, [55](#page-54-0) 通信端口 设置指导, [51](#page-50-0) 限制, [51](#page-50-0) 注意事项, [31](#page-30-0) 准备节点, [30](#page-29-0) 资源类型, [37](#page-36-0) UNIX 文件系统 (UFS), 配置, [23](#page-22-0) userland 群集成员监视 (UCMM), 意外终止, [56](#page-55-0) userland 群集成员监视器 (UCMM) 配置信息, [55](#page-54-0) 启动失败, [57](#page-56-0)

#### **V**

/var/cluster/ucmm 目录, [55](#page-54-0) VERITAS Volume Manager (VxVM) vxlicense -p 命令, [17](#page-16-0) vxlicrep 命令, [17](#page-16-0) 安装, [21](#page-20-0) 保留步骤超时, [50](#page-49-0) 共享磁盘组, [33](#page-32-0) 扩展特性, [62](#page-61-0)

VERITAS Volume Manager (VxVM) ( 续 ) 配置, [21](#page-20-0) 群集功能, [17](#page-16-0) 软件包, [29](#page-28-0) 限制, [51](#page-50-0) 许可证要求, [17](#page-16-0) 在禁用扩展属性时对可调整的影响, [51](#page-50-0) 重新配置步骤 4 的超时, [49](#page-48-0) 注意事项, [22](#page-21-0) 资源类型, [37](#page-36-0) vfstab 文件, [23](#page-22-0) Vxclust num ports 扩展特性, [63](#page-62-0) Vxclust\_port 扩展特性, [64](#page-63-0) vxclust 程序, [63](#page-62-0) Vxconfigd\_port 扩展特性, [64](#page-63-0) vxconfigd 守护程序, [64](#page-63-0) Vxkmsgd\_port 扩展特性, [64](#page-63-0) vxkmsgd 守护程序, [64](#page-63-0) vxlicense -p 命令, [17](#page-16-0) vxlicrep 命令, [17](#page-16-0) VxVM (VERITAS Volume Manager) vxlicense -p命令, [17](#page-16-0) vxlicrep 命令, [17](#page-16-0) 安装, [21](#page-20-0) 共享磁盘组, [33](#page-32-0) 扩展特性, [62](#page-61-0) 配置, [21](#page-20-0) 群集功能, [17](#page-16-0) 软件包, [29](#page-28-0) 限制, [51](#page-50-0) 许可证要求, [17](#page-16-0) 在禁用扩展属性时对可调整的影响, [51](#page-50-0) 重新配置步骤 4 的超时, [49](#page-48-0) 注意事项, [22](#page-21-0) 资源类型, [37](#page-36-0)

### 安

安装 Oracle RDBMS, [36](#page-35-0) Oracle UDLM, [31](#page-30-0) RDBMS, [36](#page-35-0) Sun Cluster Support for Oracle Parallel Server/Real Application Clusters, [29](#page-28-0) VxVM, [21](#page-20-0) 存储管理软件, [21](#page-20-0) 硬件 RAID, [22](#page-21-0)

#### 保

保留步骤超时 RAID, [64](#page-63-0) VxVM, [63](#page-62-0) 设置指导, [50](#page-49-0) 硬件 RAID, [64](#page-63-0)

### 本

本地磁盘 , 应用程序文件 , 和, [18](#page-17-0)

### 编

编辑, **请参见**修改

## 超

超时 Oracle UDLM, [60](#page-59-0) RAID, [64](#page-63-0) TCP/IP, [20](#page-19-0) VxVM 定义, [62](#page-61-0) 重新配置步骤 4, [49](#page-48-0) 保留步骤, [50](#page-49-0) 紧急情况*,* 和*,* [56](#page-55-0) 日志文件, [55](#page-54-0) 硬件 RAID, [64](#page-63-0)

## 程

程序 , vxclust, [63](#page-62-0)

## 出

出错 - ucmmd 未运行消息, [57](#page-56-0)

## 处

处理机体系结构要求, [19](#page-18-0)

传 传输控制协议/网际协议 (TCP/IP), 超时, [20](#page-19-0)

# 创

创建 LUN, [22](#page-21-0) RAC 框架资源组 使用 scrgadm 公用程序, [43](#page-42-0) 使用 scsetup 公用程序, [38](#page-37-0) 共享磁盘组, [33](#page-32-0) 片, [22](#page-21-0) 群集文件系统, [23](#page-22-0)

## 磁

磁盘 对保留超时的数量影响, [50](#page-49-0) 片, [22](#page-21-0) 应用程序文件, 和, [18](#page-17-0) 阵列, [22](#page-21-0) 还可参见独立磁盘冗余阵列 (RAID)

### 存

存储管理方案 安装软件, [21](#page-20-0) 选择, [17](#page-16-0) 资源类型, [37](#page-36-0)

打 打开, 请参见启动

### 调

调整, Sun Cluster Support for Oracle Parallel Server/Real Application Clusters, [49](#page-48-0)

### 独

独立磁盘冗余阵列 (RAID) 安装, [22](#page-21-0) 保留步骤超时, [50](#page-49-0) 扩展特性, [64](#page-63-0) 配置, [22](#page-21-0) 软件包, [29](#page-28-0) 资源类型, [37](#page-36-0)

端

端口, 请参见通信端口

二 二进制文件 确定位置, [18](#page-17-0) 文件系统选项, [24](#page-23-0)

返 返回步骤超时, VxVM, [62](#page-61-0)

### 分

分布式锁管理器 (DLM), [60](#page-59-0) 分区, 限制, [23](#page-22-0)

### 负

负载, 对保留超时的影响, [50](#page-49-0)

# 概

概述 Oracle Parallel Server/Real Application Clusters, [16](#page-15-0) RAC 框架资源组, [37](#page-36-0) Sun Cluster Support for Oracle Parallel Server/Real Application Clusters 配置, [36](#page-35-0)

概述 (续) 共享磁盘组, [17](#page-16-0)

#### 跟

跟踪文件, 文件系统选项, [24](#page-23-0)

#### 更

更改, 请参见修改

### 共

共享磁盘组 概述, [17](#page-16-0) VxVM, [33](#page-32-0) 共享内存, [30](#page-29-0)

#### 故

故障 ucmmd 守护程序 意外终止, [56](#page-55-0) 节点 网络超时, [20](#page-19-0) 之后重新连接, [19](#page-18-0) 紧急情况 安装过程中, [20](#page-19-0) 超时, [56](#page-55-0) 初始化期间, [56](#page-55-0) 故障监视, [16](#page-15-0) 故障转移 IP 不使用, [19](#page-18-0) LogicalHostname资源, [20](#page-19-0) 由 Oracle Parallel Server/Real Application Clusters 软件提供, [16](#page-15-0)

#### 关

关闭, 请参见禁用 关系数据库管理系统 (RDBMS) 安装, [36](#page-35-0)

关系数据库管理系统 (RDBMS) (续) 处理机体系结构要求, [19](#page-18-0)

### 管

管理, Sun Cluster Support for Oracle Parallel Server/Real Application Clusters, [35](#page-34-0)

### 归

归档重做日志文件, [18](#page-17-0) 文件系统选项, [24](#page-23-0)

#### 核

核心文件, [19](#page-18-0)

#### 恢

恢复过程, [19](#page-18-0)

## 监

监视, Sun Cluster Support for Oracle Parallel Server/Real Application Clusters, [53](#page-52-0)

#### 节 节点

从 RAC 框架资源组删除 使用 scrgadm 公用程序, [46,](#page-45-0) [48](#page-47-0) 使用 scsetup 公用程序, [42](#page-41-0) 故障 网络超时, [20](#page-19-0) 之后重新连接, [19](#page-18-0) 故障后重新连接, [19](#page-18-0) 紧急情况 安装过程中, [20](#page-19-0) 超时, [56](#page-55-0) 初始化期间, [56](#page-55-0) 特定的目录, [24](#page-23-0) 特定于的文件, [27](#page-26-0)

节点 (续) 添加到 RAC 框架资源组 使用 scrgadm 公用程序, [45](#page-44-0) 使用 scsetup 公用程序, [39](#page-38-0) 网络超时, [20](#page-19-0) 卸载 Sun Cluster Support for Oracle Parallel Server/Real Application Clusters 软件 包, [42](#page-41-0) 注意事项, [30,](#page-29-0) [32](#page-31-0) 准备 Oracle UDLM, [30](#page-29-0)

### 紧

紧急情况 安装过程中, [20](#page-19-0) 超时, [56](#page-55-0) 初始化期间, [56](#page-55-0)

## 禁

禁用, ucmmd 守护程序, [42](#page-41-0)

# 警

警报文件, 文件系统选项, [24](#page-23-0)

## 卷

卷, gen 使用类型, [33](#page-32-0) 卷管理器, [17](#page-16-0) 还可参见VERITAS Volume Manager (VxVM)

#### 开

开始步骤超时 Oracle DLM, [61](#page-60-0) VxVM, [62](#page-61-0)

### 框

框架, 请参见Real Application Clusters (RAC) 框 架资源组

### 扩

扩展特性 Oracle UDLM, [59](#page-58-0) rac\_cvm 资源类型, [62](#page-61-0) rac\_framework 资源类型, [59](#page-58-0) rac\_hwraid 资源类型, [64](#page-63-0) rac\_udlm 资源类型, [59](#page-58-0) RAID, [64](#page-63-0) SUNW.rac\_cvm资源类型, [62](#page-61-0) SUNW.rac\_framework 资源类型, [59](#page-58-0) SUNW.rac\_hwraid 资源类型, [64](#page-63-0) SUNW.rac\_udlm 资源类型, [59](#page-58-0) VxVM, [62](#page-61-0) 使用 scsetup 保存非缺省值, [38](#page-37-0) 限制, [51](#page-50-0) 硬件 RAID, [64](#page-63-0)

# 联

联机消息, [58](#page-57-0) 联机重做日志文件, [18](#page-17-0)

## 逻

逻辑单元编号 (LUN), 创建, [22](#page-21-0)

名 名称服务, [31](#page-30-0)

# 命

命令 节点信息, [14](#page-13-0) 许可证验证, [17](#page-16-0)
目 目录, 针对节点的, [24](#page-23-0)

#### 内

内存, 共享, [30](#page-29-0)

# 配

配置 DID, [22](#page-21-0) Sun Cluster Support for Oracle Parallel Server/Real Application Clusters 概述, [36](#page-35-0) 群集, 对于, [37](#page-36-0) 选定的节点, 对于, [39](#page-38-0) UFS, [23](#page-22-0) VxVM, [21](#page-20-0) 硬件 RAID, [22](#page-21-0) 配置守护程序, VxVM, [64](#page-63-0) 配置文件 Oracle DLM, [60](#page-59-0) 确定位置, [18](#page-17-0) 文件系统选项, [24](#page-23-0) 配置信息, UCMM, [55](#page-54-0)

### 片

片, 磁盘, [22](#page-21-0)

#### 启

启动, 失败, 资源, [57](#page-56-0) 启动失败状态, [57](#page-56-0) 启用, 请参见启动

#### 前

前提条件, 请参见要求

#### 群

群集功能, VxVM, [17](#page-16-0) 群集文件系统 创建, [23](#page-22-0) 软件包, [30](#page-29-0) 要求, [18](#page-17-0) 应用程序文件, 和, [18](#page-17-0) 针对节点的目录, [24](#page-23-0) 针对节点的文件, [27](#page-26-0) 装载, [23](#page-22-0) 资源类型, [37](#page-36-0)

#### 日

日志文件, [19](#page-18-0) 位置, [55](#page-54-0)

# 软

软件包 请参见软件包 CD-ROM 上的位置, [29](#page-28-0) Sun Cluster Support for Oracle Parallel Server/Real Application Clusters, [29](#page-28-0) VxVM, [29](#page-28-0) 群集文件系统, [30](#page-29-0) 硬件 RAID, [29](#page-28-0) 软件要求, [17](#page-16-0)

# 删

删除 请参见卸载 还可参见卸载 请参见修改 请参见移除 RAC 框架资源组 使用 scrgadm 公用程序, [46](#page-45-0) 使用 scsetup 公用程序, [41](#page-40-0) Sun Cluster Support for Oracle Parallel Server/Real Application Clusters 群集, 从, [40](#page-39-0) 选定的节点, 从, [42](#page-41-0) 节点, 从 RAC 框架资源组 使用 scrgadm 公用程序, [48](#page-47-0)

删除, 节点, 从 RAC 框架资源组 (续) 使用 scsetup 公用程序, [42](#page-41-0)

#### 设

设备 原始, [22](#page-21-0) 还可参见独立磁盘冗余阵列 (RAID) 设备标识 (DID), 配置, [22](#page-21-0) 设备组 限制, [33](#page-32-0) 最佳 I/O 性能, [18](#page-17-0)

# 升

升级, Sun Cluster Support for Oracle Parallel Server/Real Application Clusters, [36](#page-35-0)

# 失

失败 rac\_framework 资源 启动, [57](#page-56-0) START 方法超时, [58](#page-57-0) SUNW.rac\_framework 资源, [57](#page-56-0) ucmmd 守护程序 启动, [57](#page-56-0) 停止资源, [58](#page-57-0) 资源的启动, [57](#page-56-0) 资源的重新配置, [57](#page-56-0) 组件验证, [57](#page-56-0)

事 事件日志, Oracle UDLM, [55](#page-54-0)

### 守

守护程序 ucmmd 禁用, [42](#page-41-0) 启动失败, [57](#page-56-0) 意外终止, [56](#page-55-0) 守护程序 (续) vxconfigd, [64](#page-63-0) vxkmsgd, [64](#page-63-0)

#### 输

输入/输出 (I/O) 性能, [18](#page-17-0)

## 数

数据库管理员 (DBA), [30](#page-29-0)

### 体

体系结构要求, 处理机, [19](#page-18-0)

# 添

添加 节点, 到 RAC 框架资源组 使用 scrgadm 公用程序, [45](#page-44-0) 使用 scsetup 公用程序, [39](#page-38-0)

# 停

停止, 失败, 资源, [58](#page-57-0)

## 通

通信端口 Oracle UDLM 扩展特性, [60](#page-59-0) 设置指导, [51](#page-50-0) VxVM, [63](#page-62-0)

### 拓

拓扑要求, [17](#page-16-0)

**74** 用于 Oracle Parallel Server/Real Application Clusters 的 Sun Cluster 数据服务指南(适用于 Solaris OS) • 2004 年 4 月,修订版 A

#### 网

网际协议 (IP), [19](#page-18-0) 网络超时, 对节点故障检测的影响, [20](#page-19-0) 网络信息服务 (NIS), [31](#page-30-0)

# 位

位置 日志文件, [19](#page-18-0) 软件包 CD-ROM 上, [29](#page-28-0) 应用程序文件, [18](#page-17-0) 诊断信息文件, [55](#page-54-0) 重做日志文件, [18](#page-17-0)

# 文

文件 /etc/group, [30](#page-29-0) /etc/passwd, [31](#page-30-0) /etc/shadow, [31](#page-30-0) /etc/system, [32](#page-31-0) /etc/vfstab, [23](#page-22-0) group, [30](#page-29-0) Oracle Parallel Server/Real Application Clusters, [18](#page-17-0) passwd, [31](#page-30-0) shadow, [31](#page-30-0) system, [32](#page-31-0) vfstab, [23](#page-22-0) 确定位置, [18](#page-17-0) 针对节点的, [27](#page-26-0) 诊断信息, [55](#page-54-0) 文件系统 还可参见群集文件系统 UFS 选项, [23](#page-22-0) 限制, [33](#page-32-0)

### 系

系统紧急情况, 请参见紧急情况 系统消息文件, [55](#page-54-0)

# 限

限制 Oracle Parallel Server/Real Application Clusters Guard 选项, [20](#page-19-0) RGM, [37](#page-36-0) scinstall 公用程序, [29](#page-28-0) Sun Cluster 命令使用, [21](#page-20-0) 分区, [23](#page-22-0) 共享磁盘组, [33](#page-32-0) 扩展特性 禁用时可调整, [51](#page-50-0) 设备组, [33](#page-32-0) 文件系统, [33](#page-32-0) 主机名, [21](#page-20-0) 柱面, [23](#page-22-0) 资源类型, [37](#page-36-0)

#### 相

相关性, 资源类型, 和, [47](#page-46-0)

# 消

消息 紧急情况, [56](#page-55-0) 启动失败, [57](#page-56-0) 消息守护程序, VxVM, [64](#page-63-0)

#### 卸 卸载

Sun Cluster Support for Oracle Parallel Server/Real Application Clusters 软件包 群集, 从, [41](#page-40-0) 选定的节点, 从, [42](#page-41-0)

### 性

性能降低 - 正在进行重新配置消息, [57](#page-56-0)

修 修补程序要求, [18](#page-17-0) 修改 Sun Cluster Support for Oracle Parallel Server/Real Application Clusters 通过删除节点, [42](#page-41-0) 通过添加节点, [39](#page-38-0) 扩展特性 禁用时可调整, [51](#page-50-0)

许 许可证要求, [17](#page-16-0)

### 验

验证失败, 组件, [57](#page-56-0)

# 要

要求 处理机体系结构, [19](#page-18-0) 共享磁盘组, [33](#page-32-0) 软件, [17](#page-16-0) 应用程序文件, [18](#page-17-0) 硬件, [17](#page-16-0)

# 疑

疑难解答, Sun Cluster Support for Oracle Parallel Server/Real Application Clusters, [53](#page-52-0)

### 异

异常终止步骤超时 Oracle UDLM, [60](#page-59-0) VxVM, [62](#page-61-0)

# 应

应用程序文件 确定位置, [18](#page-17-0) 文件系统选项, [24](#page-23-0)

#### 硬

硬件独立磁盘冗余阵列 (RAID) 安装, [22](#page-21-0) 保留步骤超时, [50](#page-49-0) 扩展特性, [64](#page-63-0) 配置, [22](#page-21-0) 软件包, [29](#page-28-0) 资源类型, [37](#page-36-0) 硬件要求, [17](#page-16-0)

#### 用

用户级群集成员监视 (UCMM), 禁用, [42](#page-41-0)

#### 原

原始设备, [22](#page-21-0) 还可参见独立磁盘冗余阵列 (RAID)

# 运

运行, 请参见启动

# 诊

诊断信息, [55](#page-54-0)

# 阵

阵列 磁盘, [22](#page-21-0) 还可参见独立磁盘冗余阵列 (RAID)

**76** 用于 Oracle Parallel Server/Real Application Clusters 的 Sun Cluster 数据服务指南(适用于 Solaris OS) • 2004 年 4 月,修订版 A

执 执行, 请参见启动

## 重

重新配置, 失败, [57](#page-56-0) 重新配置超时 Oracle UDLM, [60](#page-59-0) RAID, [64](#page-63-0) VxVM 定义, [62](#page-61-0) 重新配置步骤 4, [49](#page-48-0) 硬件 RAID, [64](#page-63-0) 重做日志文件, [18](#page-17-0)

## 主

主机名, 限制, [21](#page-20-0)

### 柱

柱面, 限制, [23](#page-22-0)

# 注

注册 Sun Cluster Support for Oracle Parallel Server/Real Application Clusters 概述, [36](#page-35-0) 群集, 对于, [37](#page-36-0) 选定的节点, 对于, [39](#page-38-0) 注意事项 LogicalHostname 资源类型, [20](#page-19-0) Oracle UDLM, [31](#page-30-0) VxVM, [22](#page-21-0) 重新引导节点, [30,](#page-29-0) [32](#page-31-0)

#### 装

装载, 群集文件系统, [23](#page-22-0)

#### 状

状态信息, Sun Cluster Support for Oracle Parallel Server/Real Application Clusters, [53](#page-52-0)

# 资

资源类型 LogicalHostname, [20](#page-19-0) rac\_cvm 扩展特性, [62](#page-61-0) 限制, [51](#page-50-0) 用途, [37](#page-36-0) rac\_framework START 方法超时, [58](#page-57-0) 监视实例, [53](#page-52-0) 扩展特性, [59](#page-58-0) 无法启动实例, [57](#page-56-0) 用途, [37](#page-36-0) rac\_hwraid 扩展特性, [64](#page-63-0) 用途, [37](#page-36-0) rac\_udlm 扩展特性, [59](#page-58-0) 限制, [51](#page-50-0) 用途, [37](#page-36-0) scsetup 创建的实例的名称, [46](#page-45-0) SUNW.rac\_cvm scsetup 创建的实例的名称, [46](#page-45-0) 扩展特性, [62](#page-61-0) 限制, [51](#page-50-0) 用途, [37](#page-36-0) SUNW.rac\_framework scsetup 创建的实例的名称, [46](#page-45-0) START 方法超时, [58](#page-57-0) 监视实例, [53](#page-52-0) 扩展特性, [59](#page-58-0) 其他资源的相关性, [47](#page-46-0) 无法启动实例, [57](#page-56-0) 用途, [37](#page-36-0) SUNW.rac\_hwraid scsetup 创建的实例的名称, [46](#page-45-0) 扩展特性, [64](#page-63-0) 用途, [37](#page-36-0) SUNW.rac\_udlm scsetup 创建的实例的名称, [46](#page-45-0) 扩展特性, [59](#page-58-0)

资源类型, SUNW.rac\_udlm (续) 限制, [51](#page-50-0) 用途, [37](#page-36-0) 限制, [37](#page-36-0) 相关性, [47](#page-46-0)

## 组

组件, 验证失败, [57](#page-56-0)

**78** 用于 Oracle Parallel Server/Real Application Clusters 的 Sun Cluster 数据服务指南(适用于 Solaris OS) • 2004 年 4 月,修订版 A